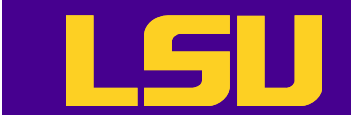

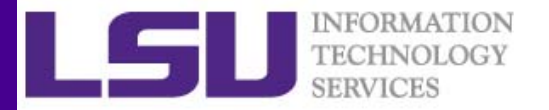

# Introduction to R

#### Le YanHPC User Services @ LSU

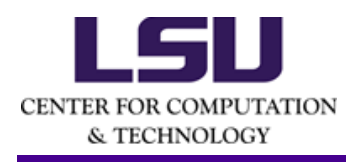

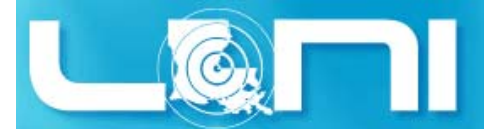

3/18/2015 HPC training series Spring 2015

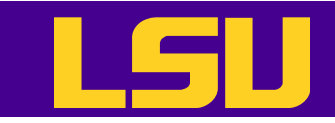

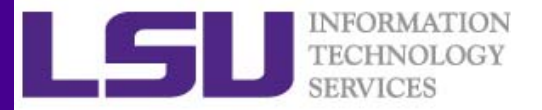

# The History of R

- R is <sup>a</sup> dialect of the S language
	- S was initiated at the Bell Labs as an internal statistical analysis environment
	- Most well known implementation is S‐plus (most recent stable release was in 2010)
- R was first announced in 1993
- The R core group was formed in 1997, who controls the source code of R (written in C)
- R 1.0.0 was released in 2000
- The current version is 3.1.3

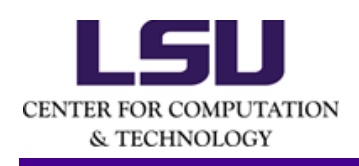

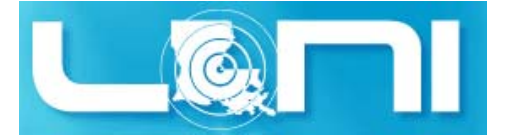

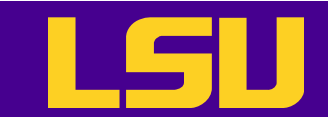

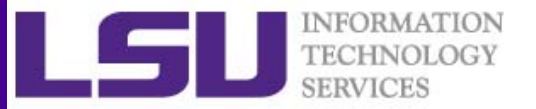

#### Features of R

- R is <sup>a</sup> dialect of the S language
	- – $-$  Language designed for statistical analysis
	- –— Similar syntax
- Available on most platform/OS
- $\bullet$ • Rich data analysis functionalities and sophisticated graphical capabilities
- Active development and very active community
	- – CRAN: The **C**omprehensive **R A**rchive **N**etwork
		- Source code and binaries, user contributed packages and documentation
	- –More than 6,000 packages available on CRAN as of last week
- •• Free to use

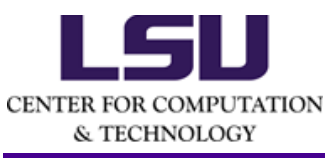

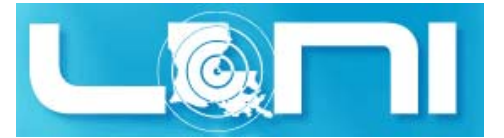

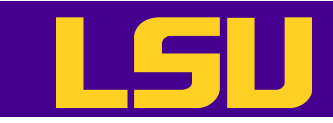

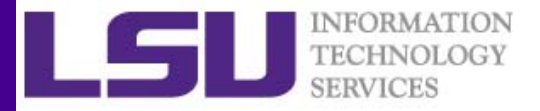

# Two Ways of Running R

- With an IDE
	- – Rstudio is the de facto environment for R on <sup>a</sup> desktop system
- On <sup>a</sup> cluster
	- R is installed on all LONI and LSU HPC clusters
		- QB2: r/3.1.0/INTEL-14.0.2
		- SuperMIC: r/3.1.0/INTEL-14.0.2
		- SuperMike2: +R-2.15.1-gcc-4.4.6

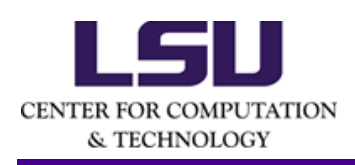

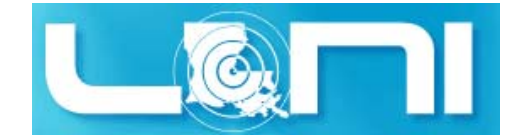

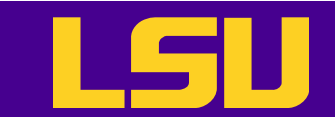

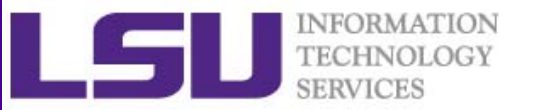

# Rstudio

- Free to use
- Similar user interface to other IDEs or software such as Matlab; provides panes for
	- Source code
	- Console
	- Workspace
	- $-$  Others (help message, plot etc.)
- Rstudio in <sup>a</sup> desktop environment is better suited for development and/or <sup>a</sup> limited number of small jobs

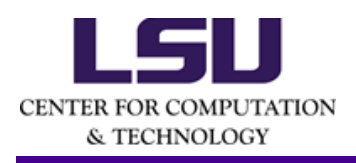

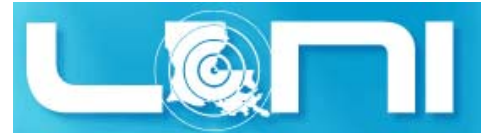

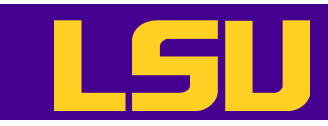

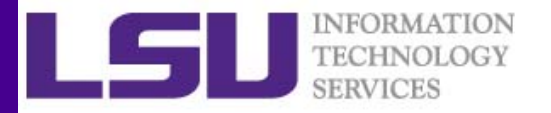

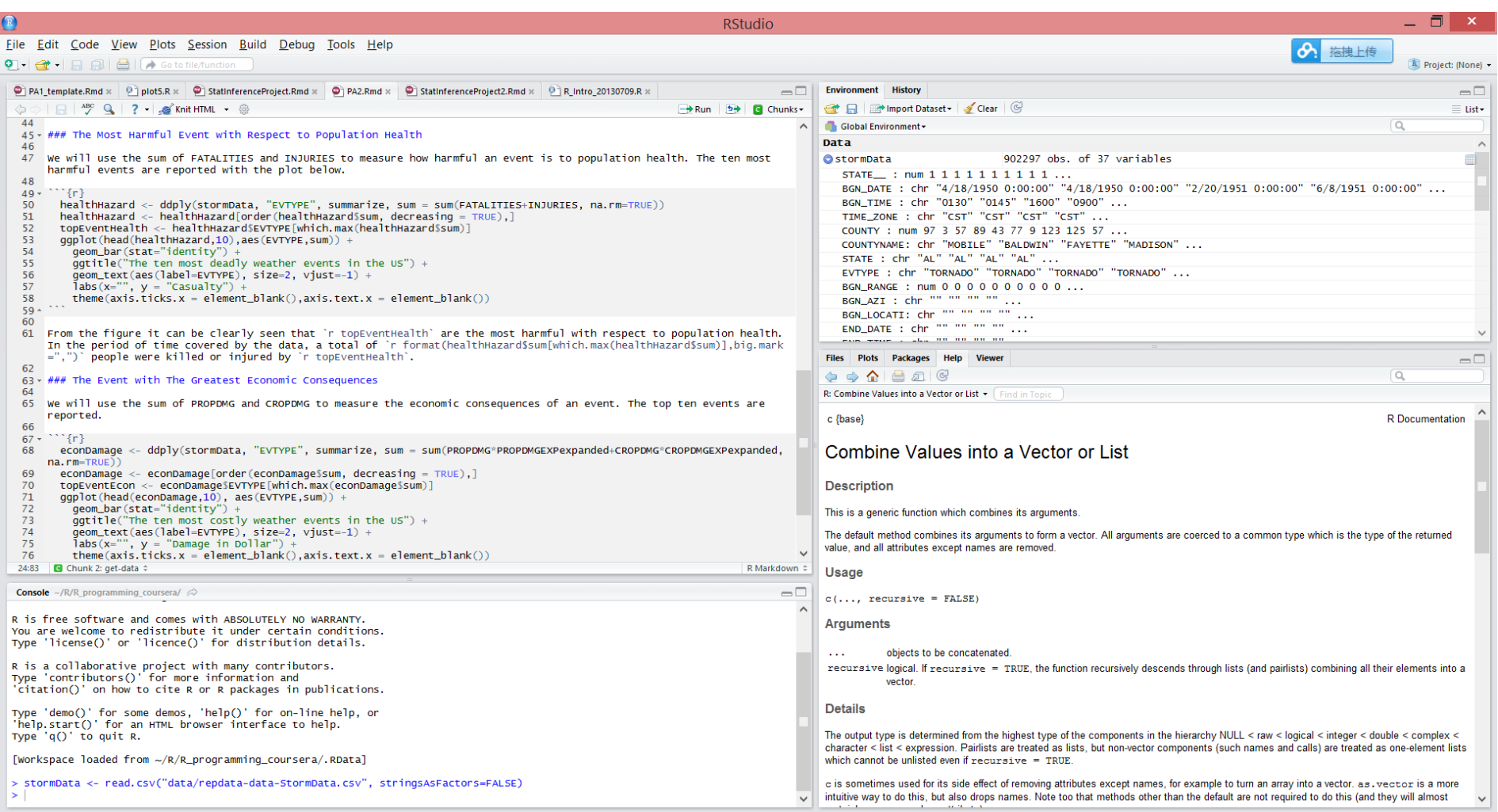

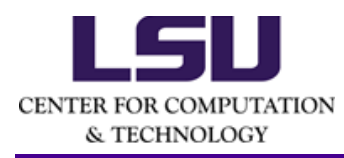

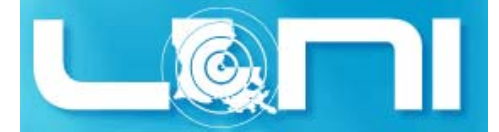

#### 3/18/2015 HPC training series Spring 2015

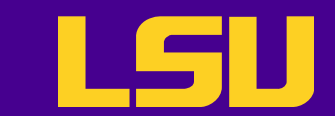

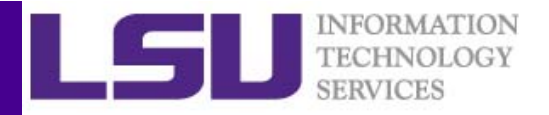

# On LONI and LSU HPC Clusters

- Two modes to run R on clusters
	- Interactive mode
		- Type <sup>R</sup> command to enter the console, then run R commands there
	- Batch mode
		- Write the R script first, then submit <sup>a</sup> batch job to run it (use the Rscript command)
		- This is for production runs
- Clusters are better for resource-demanding jobs

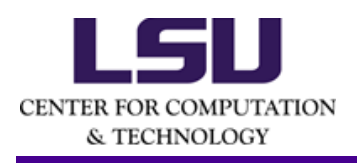

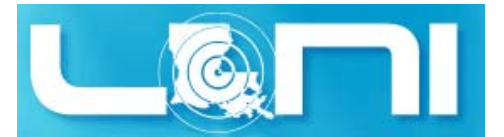

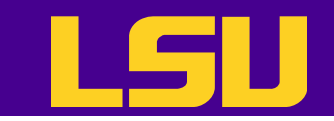

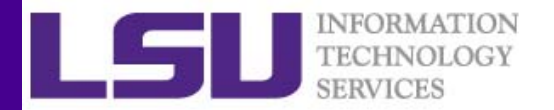

```
[lyan1@qb1 ~]$ module add r
[lyan1@qb1 ~]$ R
R version 3.1.0 (2014-04-10) -- "Spring Dance"
Copyright (C) 2014 The R Foundation for Statistical Computing
Platform: x86_64-unknown-linux-gnu (64-bit)
…
Type 'demo()' for some demos, 'help()' for on-line help, or
'help.start()' for an HTML browser interface to help.
Type 'q()' to quit R.
> getwd()
[1] "/home/lyan1"
> x < - 5> x\lceil 1 \rceil 5
\geqSave workspace image? [y/n/c]: n
[lyan1@qb1 ~]$ cat hello.R
print("Hello World!")
[lyan1@qb1 ~]$ Rscript hello.R
[1] "Hello World!"
```
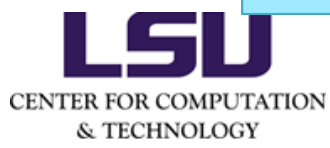

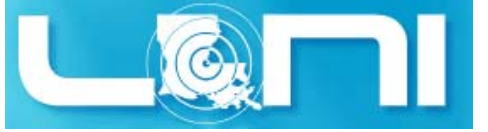

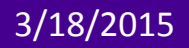

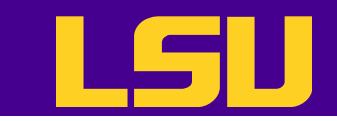

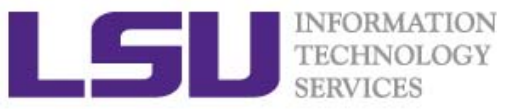

# Getting Help

- Command line
	- ?<command name>
	- ??<part of command name/topic>
- Or search in the help page in Rstudio

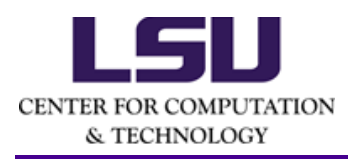

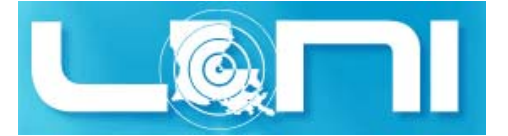

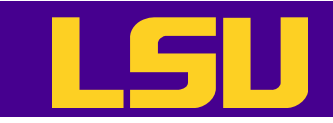

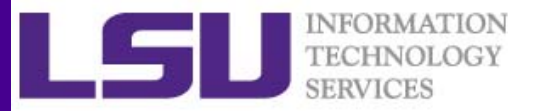

#### Data Classes

- R has five atomic classes
	- Numeric
		- Double is equivalent to numeric.
		- Numbers in R are treated as numeric unless specified otherwise.
	- Integer
	- –— Complex
	- Character
	- – Logical
		- TRUE or FALSE
- You can convert data from one type to the other using the as.<Type> functions

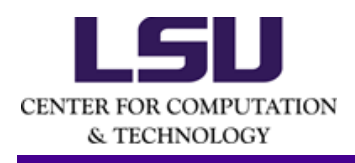

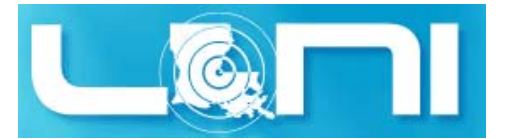

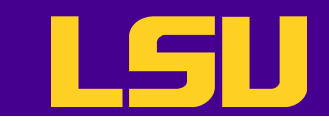

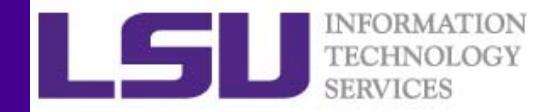

## Data Objects ‐ Vectors

- Vectors can only contain elements of the same class
- Vectors can be constructed by
	- $-$  Using the  $\texttt{c}$  ( ) function (concatenate)
		- Coercion will occur when mixed objects are passed to the  $\texttt{c}$  ( ) function, as if the  $as.\langle Type \rangle$  () function is explicitly called
	- – $-$  Using the  $\mathtt{vector}$  ( )  $\,$  function  $\,$
- One can use [index] to access individual element
	- Indices start from 1

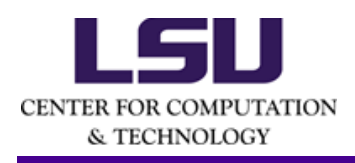

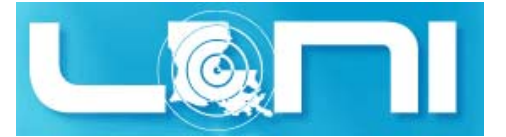

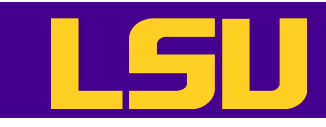

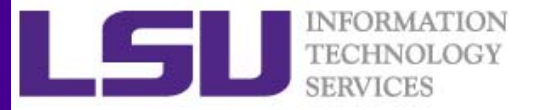

```
# "#" indicates comment
       # "<-" performs assignment operation (you can use "=" as well, but 
        "<-" is preferred)
        # numeric (double is the same as numeric)
        > d \le -c(1,2,3)> d[1] 1 2 3
        # character
        > d < -c('1", "2", "3")> d[1] "1" "2" "3"
        # you can covert at object with as.TYPE
        # as. numeric changes the character vector created above to numeric
        > as.numeric(d)
        [1] 1 2 3
       # The conversion doesn't always work though
        > as.numeric("a")
        [1] NA
        Warning message:
       NAs introduced by coercionCENTER FOR COMPUTATION
  & TECHNOLOGY
    3/18/2015 HPC training series Spring 2015 11
```
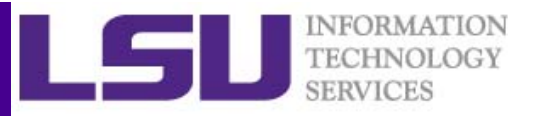

```
> x < -c(0.5, 0.6) ## numeric
   > x <- c(TRUE, FALSE) ## logical
   > x < -c(T, F) ## logical
   > x <- c("a", "b", "c") ## character
   # The ":" operator can be used to generate integer sequences
   > x <- 9:29 ## integer
   > x < -c(1+0i, 2+4i) ## complex
   > x <- vector("numeric", length = 10)
   > x[1] 0 0 0 0 0 0 0 0 0 0
   # Coercion will occur when objects of different classes are mixed
   > y \lt- c(1.7, "a") ## character
   > y <- c(TRUE, 2) ## numeric
   > y <- c("a", TRUE) ## character
   # Can also coerce explicitly
   > x < -0:6> class(x)
   [1] "integer"
   > as.logical(x)
   [1] FALSE TRUE TRUE TRUE TRUE TRUE TRUE
CENT
```
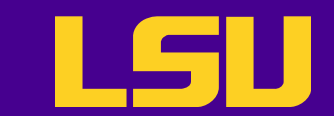

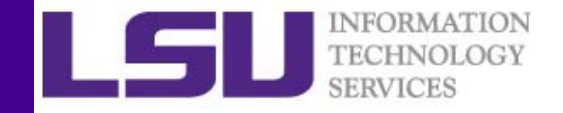

#### Vectorized Operations

- Lots of R operations process objects in a vectorized way
	- –more efficient, concise, and easier to read.

```
> x < -1:4; y < -6:9> x + y
[1] 7 9 11 13
> x > 2[1] FALSE FALSE TRUE TRUE
> x * y
[1] 6 14 24 36
> print(x[x>=3])[1] 3 4
```
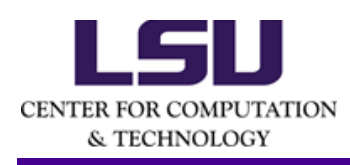

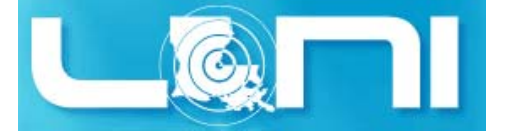

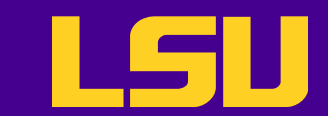

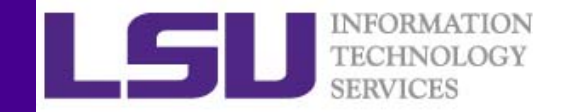

#### Data Objects ‐ Matrices

- Matrices are vectors with <sup>a</sup> dimension attribute
- R matrices can be constructed
	- – $-$  Using the matrix( ) function
	- – $-$  Passing an  $\dim$  attribute to a vector
	- –Using the cbind() or rbind() functions
- R matrices are constructed column‐wise
- One can use [<index>, <index>] to access individual element

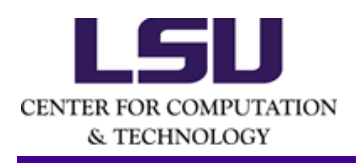

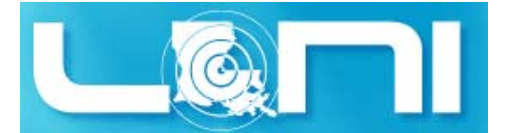

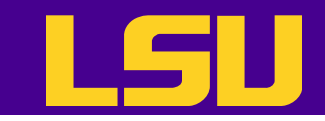

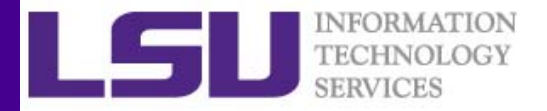

```
# Create a matrix using the matrix() function
      > m <- matrix(
1:6, nrow =
2, ncol =
3)
      > m[,
1] [,
2] [,
3]
      [1,] 1 3 5
      [2,] 2 4 6
      > dim(m)
      [1] 2 3
      > attributes(m)
      $dim
      [1] 2 3
      # Pass a dim attribute to a vector
      > m < - 1:10> m[1] 1 2 3 4 5 6 7 8 9 10
      > dim(m) < -c(2, 5)> m[,1] [,2] [,3] [,4] [,5]
      [1,] 1 3 5 7 9
      [2,] 2 4 6 8 10CENTER FOR
  & TECHNOLOGY
    3/18/2015 HPC training series Spring 2015 15
```
**START START** 

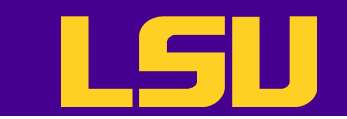

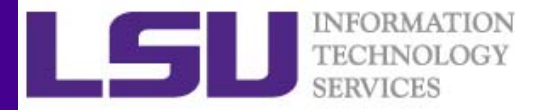

```
# Row binding and column binding
> x <-1:3> y < -10:12> cbind(x, y)
x y
[1,] 1 10
[2,] 2 11
[3,] 3 12
> rbind(x, y)
[,
1] [,
2] [,
3]
x 1 2 3
y 10 11 12
# Slicing 
> m < - 1:10> m[c(1,2),c(2,4)][,
1] [,
2]
[1,] 3 7
[2,] 4 8
```
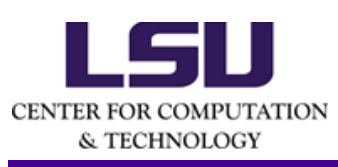

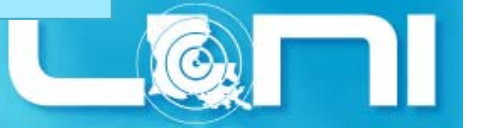

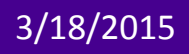

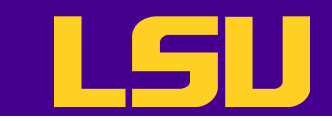

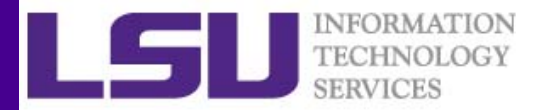

#### Data Objects ‐ Lists

- Lists are <sup>a</sup> special kind of vector that contains objects of different classes
- Lists can be constructed by using the list() function
- Lists can be indexed using [ [ ] ]

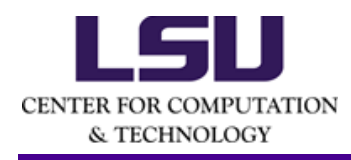

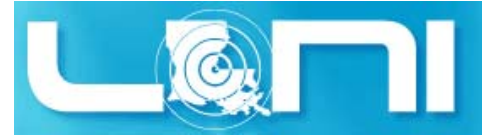

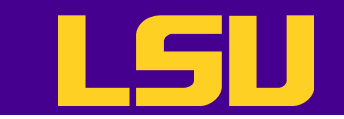

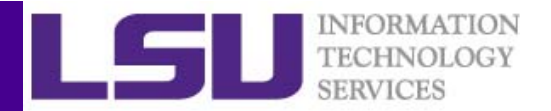

```
# Use the list() function to construct a list
> x < - list (1, "a", TRUE, 1 + 4i)> x[1][1] 1[[2]]
[1] "a"
[[3]]
[1] TRUE
```
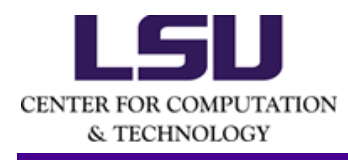

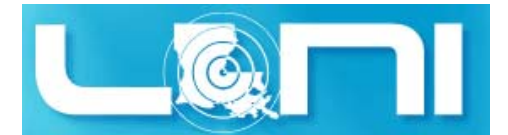

3/18/2015 HPC training series Spring 2015 <sup>18</sup>

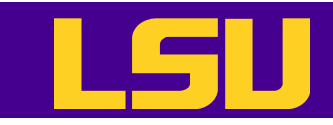

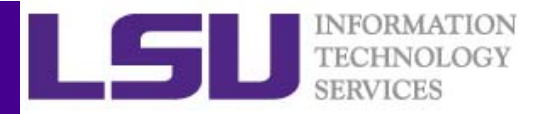

#### Data Objects ‐ Data Frames

- $\bullet$  Data frames are used to store tabular data
	- – $-$  They are a special type of list where every element of the list has to have the same length
	- – $-$  Each element of the list can be thought of as a column
	- – $-$  Data frames can store different classes of objects in each column
	- – $-$  Data frames also have a special attribute called  ${\tt row}$  .  ${\tt names}$
	- – $-$  Data frames are usually created by calling  $\texttt{read}. \texttt{table()}~$  or read.csv()
		- More on this later
	- – $-$  Can be converted to a matrix by calling  $\mathtt{data}$  .  $\mathtt{matrix}$  ( )  $-$

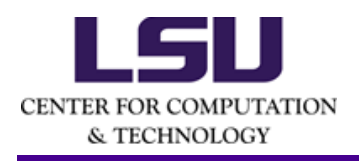

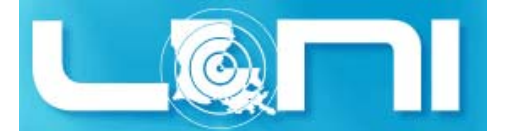

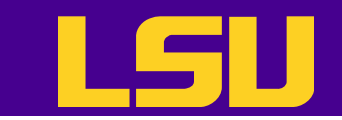

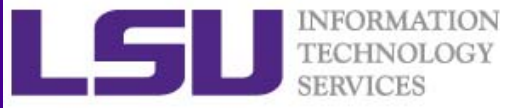

#### Names

• R objects can have names

```
# Each element in a vector can have a name
> x < - 1:3> names(x)
NULL> names(x) <- c("a","b","c")
> names(x)
[1] "a" "b" "c"
> xa b c1 2 3
```
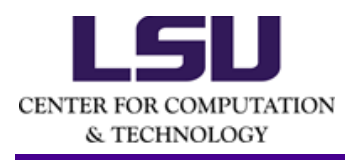

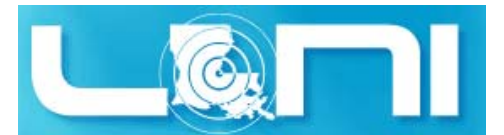

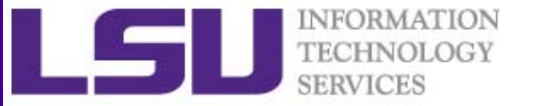

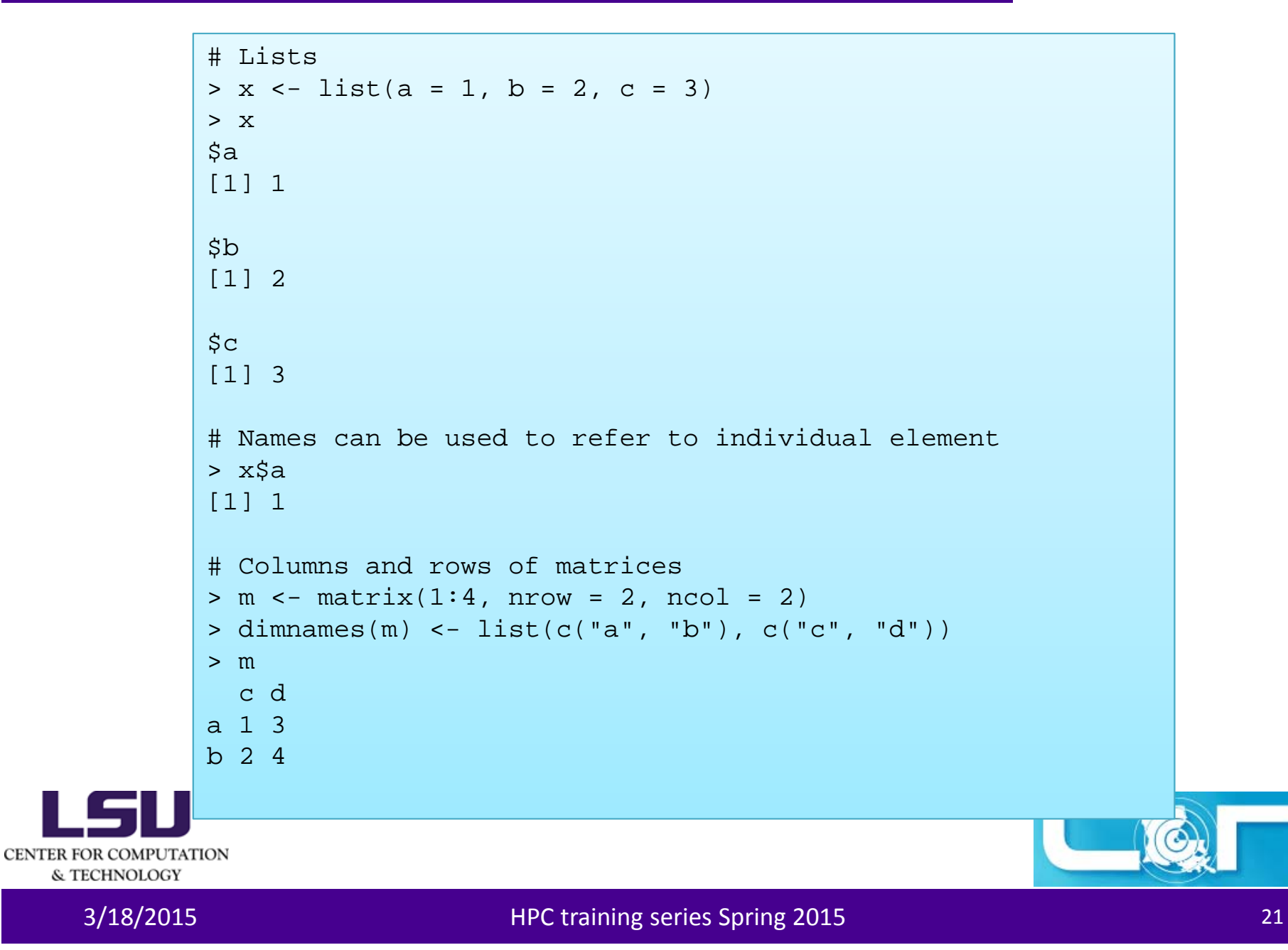

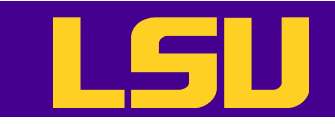

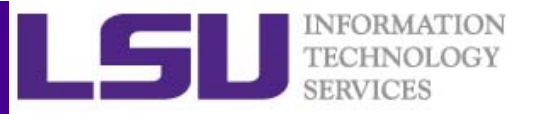

# Querying Object Attributes

- $\bullet$ • The class() function
- The  $\texttt{str}(\ )$  function
- • The attributes() function reveals attributes of an object (does not work with vectors)
	- Class
	- Names
	- Dimensions
	- Length
	- User defined attributes
- They work on all objects (including functions)

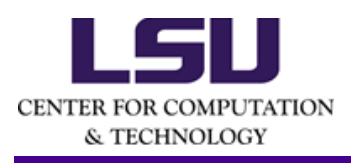

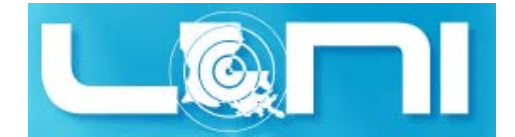

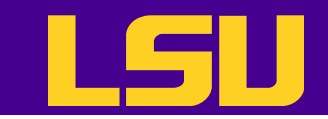

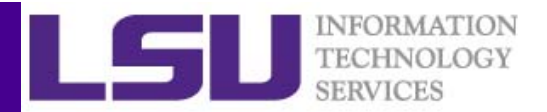

```
> m <- matrix(1:10, nrow = 2, ncol = 5)> str(matrix)
function (data = NA, nrow = 1, ncol = 1, byrow = FALSE,
dimnames = NULL)
> str(m)int [1:2, 1:5] 1 2 3 4 5 6 7 8 9 10
> str(matrix)
function (data = NA, nrow = 1, ncol = 1, byrow = FALSE,
dimnames = NULL)
> str(str)
function (object, ...)
```
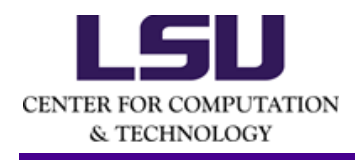

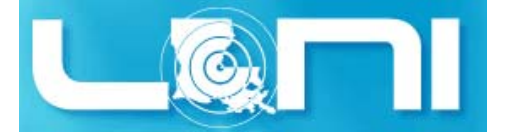

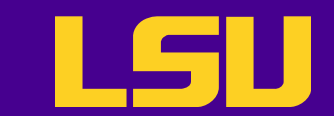

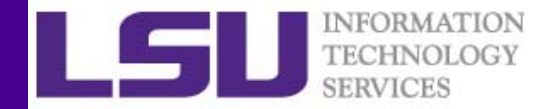

#### Data Class ‐ Factors

- Factors are used to represent categorical data.
- Factors can be unordered or ordered.
- Factors are treated specially by modelling functions like lm() and glm()

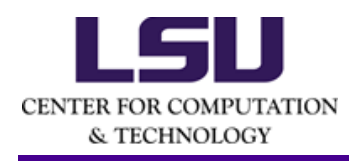

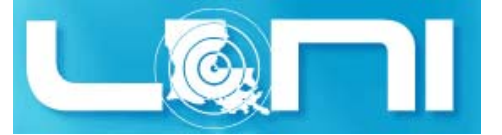

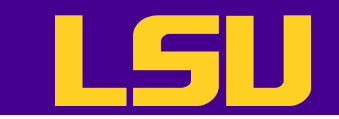

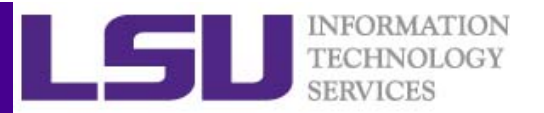

```
# Use the factor() function to construct a vector of factors
# The order of levels can be set by the levels keyword
> x <- factor(c("yes", "yes", "no", "yes", "no"),
levels = c("yes", "no")> X[1] yes yes no yes no
Levels: yes no
```
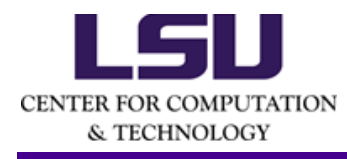

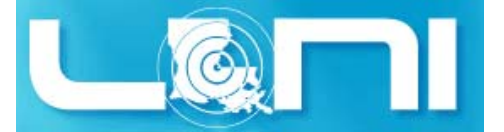

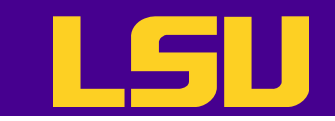

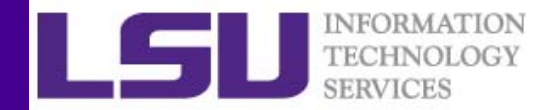

#### Date and Time

- R has <sup>a</sup> Date class for date data while times are represented by POSIX formats
- One can convert <sup>a</sup> text string to date using the as.Date() function
- The strptime () function can deal with dates and times in different formats.
- The package "lubridate" provides many additional and convenient features

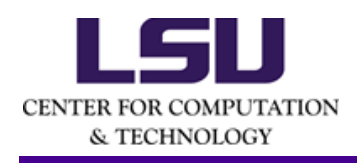

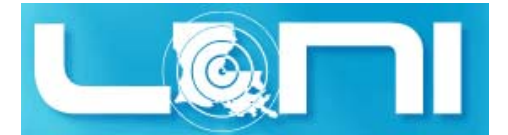

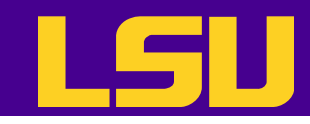

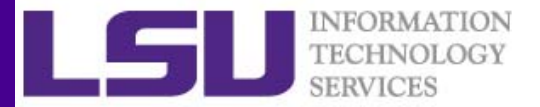

```
# Dates are stored internally as the number of days since 1970-01-01
   > x <- as.Date("1970-01-01")
   > x[1] "1970-01-01"
   > as.numeric(x)
   [1] 0> x+1[1] "1970-01-02"
   # Tmes are stored internally as the number of seconds since 1970-01-01
   > x <- Sys.time()
   > x[1] "2015-03-17 09:40:43 CDT"
   > as.numeric(x)
   [1] 1426603244
   > p <- as.POSIXlt(x)
   > names(unclass(p))
   [1] "sec" "min" "hour" "mday" "mon" "year" "wday" "yday"
   [9] "isdst" "zone" "gmtoff"
   > p$sec
   [1] 43.88181CENTER FOR COMPUTATION
```
& TECHNOLOGY

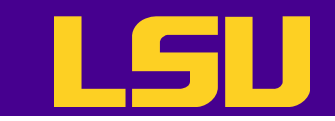

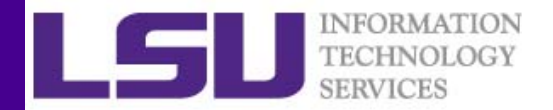

# Missing Values

- Missing values are denoted by NA or NaN for undefined mathematical operations.
	- – $\mathtt{is.na}$  ( )  $\,$  is used to test objects if they are NA
	- – $-$  <code>is.nan() </code> is used to test for <code>NaN</code>
	- – NA values have <sup>a</sup> class also, so there are integer NA, character NA, etc.
	- A NaN value is also NA but the converse is not true

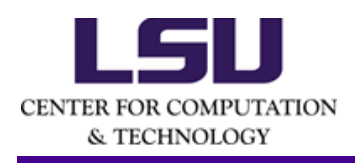

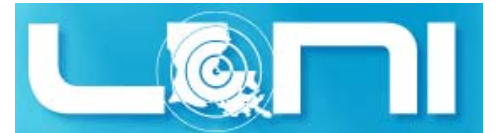

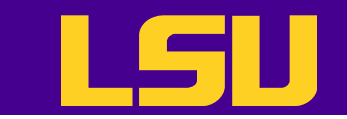

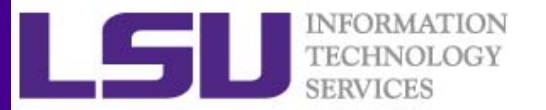

> x <- c( 1, 2, NA, 10, 3) > is.na(x) [1] FALSE FALSE TRUE FALSE FALSE > is.nan(x) [1] FALSE FALSE FALSE FALSE FALSE > x <- c( 1, 2, NaN, NA, 4) > is.na(x) [1] FALSE FALSE TRUE TRUE FALSE > is.nan(x) [1] FALSE FALSE TRUE FALSE FALSE

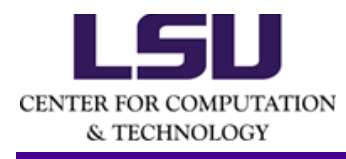

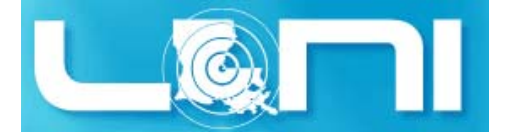

3/18/2015 HPC training series Spring 2015 <sup>29</sup>

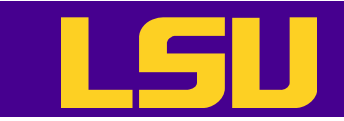

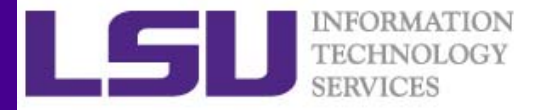

## Arithmetic Functions

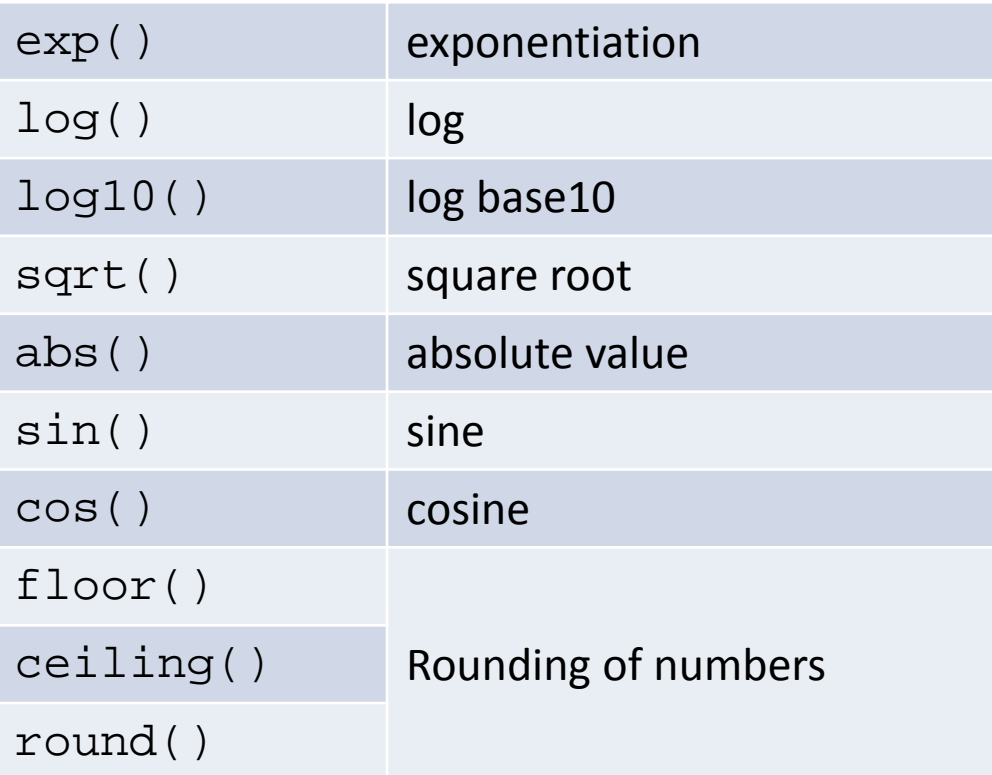

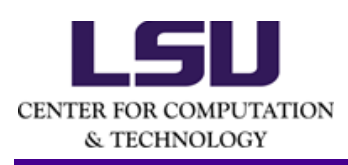

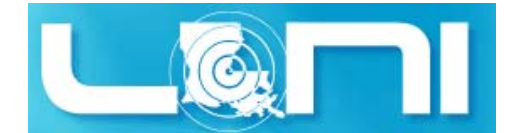

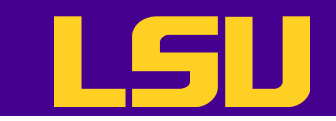

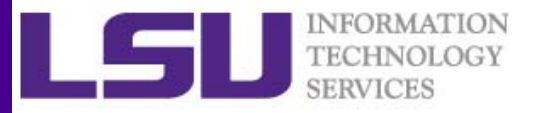

#### Simple Statistic Functions

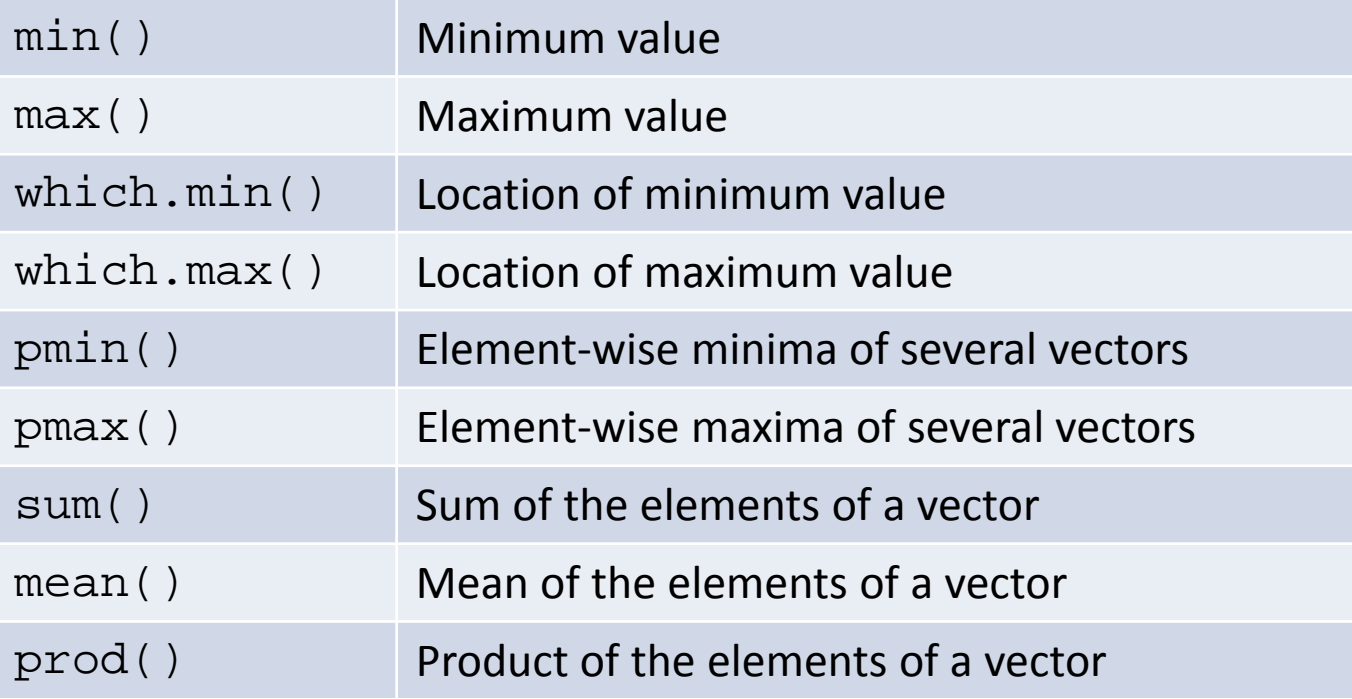

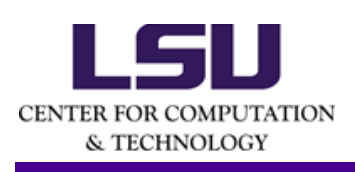

 $>$  dim(x) [1] 2 2 50  $> min(x)$  $[1]$  -2.665878 > which.min(x) [1] 123

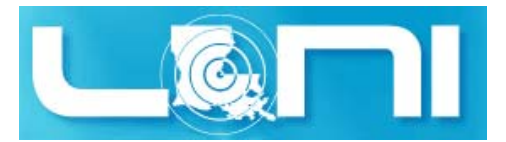

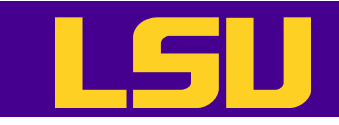

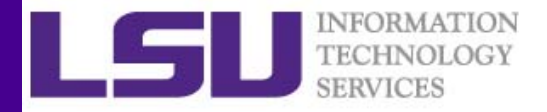

#### Distributions and Random Variables

- $\bullet$  For each distribution R provides four functions: density (d), cumulative density (p), quantile (q), and random generation (r)
	- $-$  The function name is of the form [d $\lfloor p \rfloor$ q $\lfloor r \rfloor$ <name  $\,$  of <code>distribution></code>
	- e.g. qbinom() gives the quantile of <sup>a</sup> binomial distribution

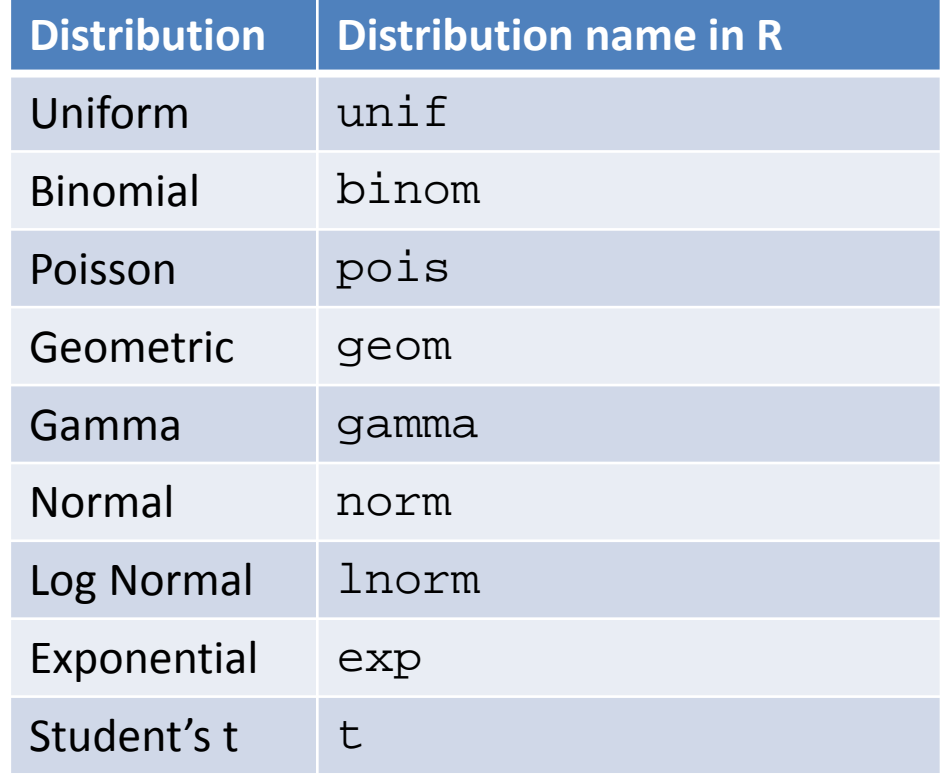

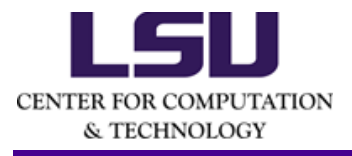

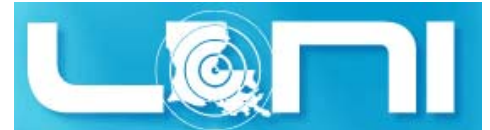

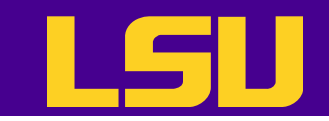

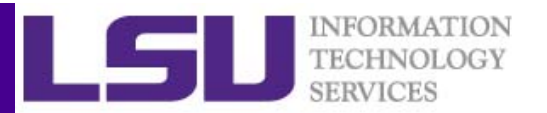

```
# Random generation from a uniform distribution.
> runif(10, 2, 4)
 [1] 2.871361 3.176906 3.157928 2.398450 2.171803 3.954051 
3.084317 2.883278[9] 2.284473 3.482990
# You can name the arguments in the function call.
> runif(10, min = 2, max = 4)
# Given p value and degree of freedom, find the t-value.
> qt(p=0.975, df = 8)
[1] 2.306004
# The inverse of the above function call
> pt(2.306, df = 8)[1] 0.9749998
```
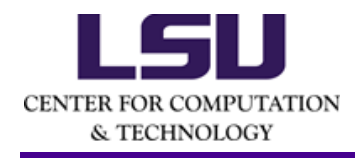

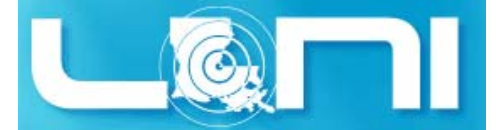

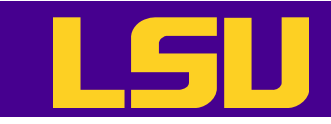

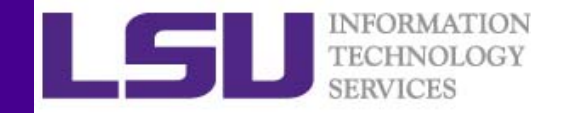

## User Defined Functions

- Similar to other languages, functions in Rare defined by using the function() directives
- The return value is the last expression in the function body to be evaluated.
- Functions can be nested
- Functions are R objects
	- – $-$  For example, they can be passed as an argument to other functions

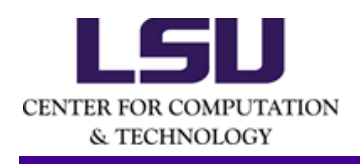

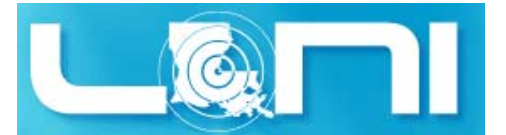

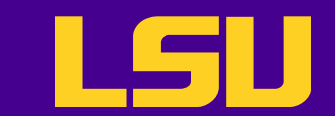

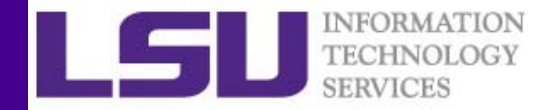

#### Control Structures

• Control structures allow one to control the flow of execution.

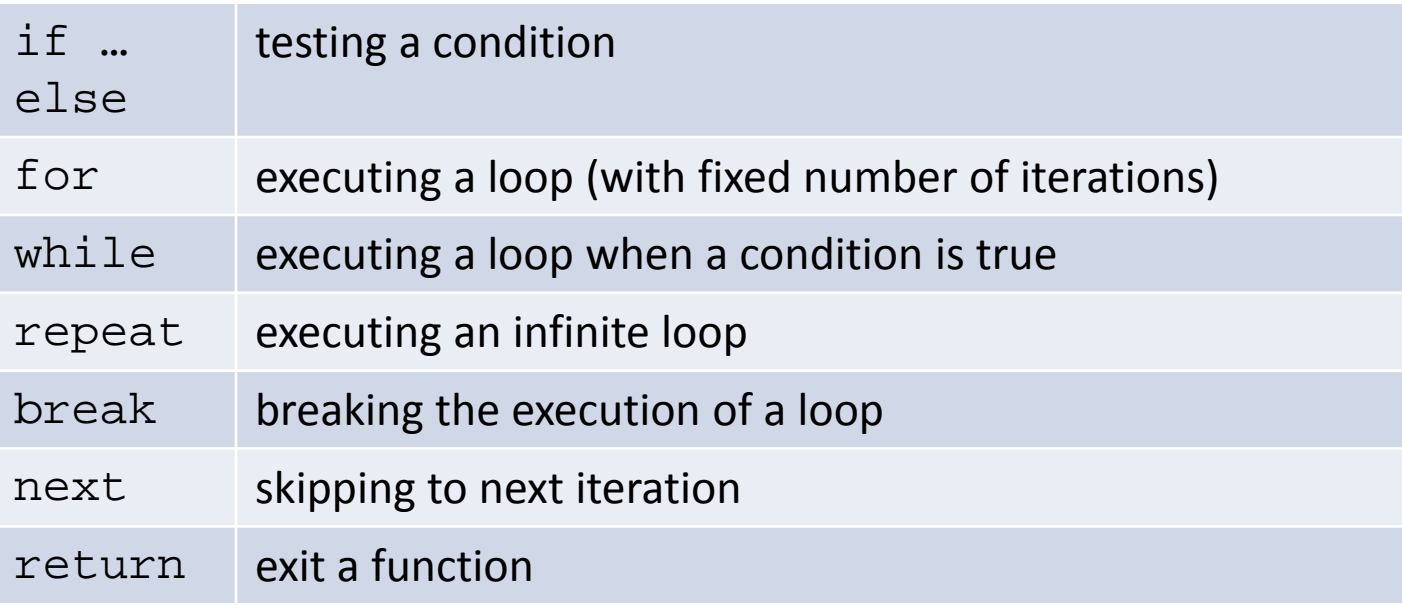

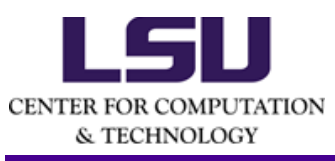

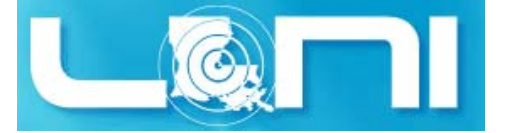

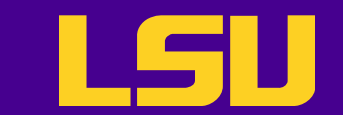

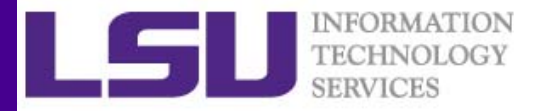

#### Testing conditions

```
# Comparisons: <,<=,>,>=,==,!=
# Logical operations: !, &&, ||
if (x > 3 \& x < 5) {
 print ("x is between 3 and 5")
} else if (x \le 3) {
 print ("x is less or equal to 3")
} else {
 print ("x is greater or equal to 5")
}
```
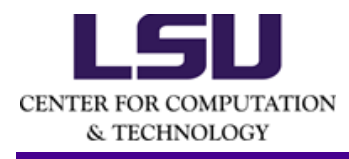

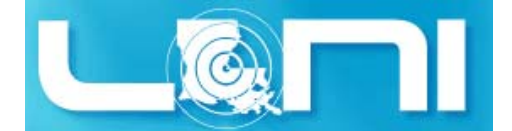

3/18/2015 HPC training series Spring 2015 36

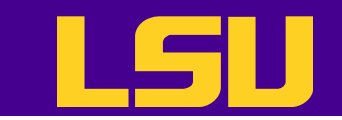

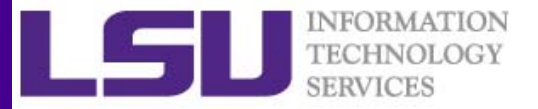

### For Loops

```
x < -c ("a", "b", "c", "d")
# These loops have the same effect
# Loop through the indices
for(i in 1:4) {
  print(x[i])
}
# Loop using the seq_along() function
for(i in seq along(x)) {
  print(x[i])
}
# Loop through the name
for(letter in x) {
  print(letter)
}
for(i in 1:4) print(x[i])
```
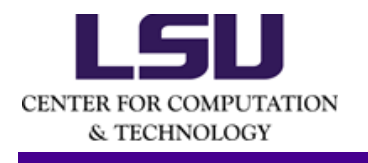

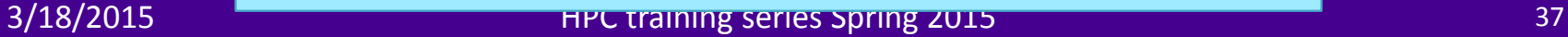

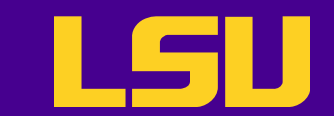

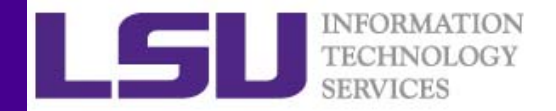

# The apply Function

- The  $apply()$  function evaluate a function over the margins of an array
	- – More concise than the for loops (not necessarily faster)

```
# X: array objects
# MARGIN: a vector giving the subscripts which 
the function will be applied over
# FUN: a function to be applied
> str(apply)
function (X, MARGIN, FUN, ...)
```
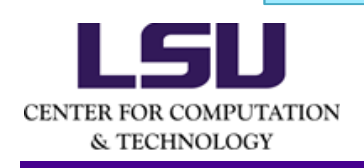

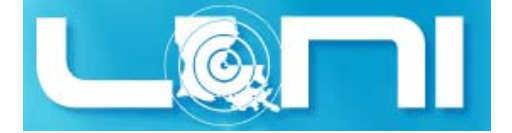

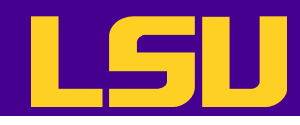

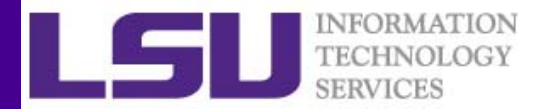

```
3/18/2015 HPC training series Spring 2015 Spring 2015 HPC training series Spring 2015 Spring 2015 Spring 2015
> x <- matrix(rnorm(200), 20, 10)
# Row means
> apply(x, 1, mean)
[1] -0.23457304 0.36702942 -0.29057632 -0.24516988 -0.02845449 0.38583231
[7] 0.16124103 -0.10164565 0.02261840 -0.52110832 -0.10415452 0.40272211
[13] 0.14556279 -0.58283197 -0.16267073 0.16245682 -0.28675615 -0.21147184
[19] 0.30415344 0.35131224
# Column sums
> apply(x, 2, sum)
[1] 2.866834 2.110785 -2.123740 -1.222108 -5.461704 -5.447811 -4.299182
[8] -7.696728 7.370928 9.237883
# 25<sup>th</sup> and 75<sup>th</sup> Quantiles for rows
> apply(x, 1, quantile, probs = c(0.25, 0.75))
          [0.1] [0.2] [0.3] [0.4] [0.5] [0.6]25% -0.52753974 -0.1084101 -1.1327258 -0.9473914 -1.176299 -0.479066075% 0.05962769 0.6818734 0.7354684 0.5547772 1.066931 0.6359116\lceil,7] [,8] [,9] [,10] [,11] [,12]
25% -0.1968380 -0.5063218 -0.8846155 -1.54558614 -0.8847892 -0.200140075% 0.7910642 0.3893138 0.8881821 -0.06074355 0.5042554 0.9384258\lceil,13] \lceil,14] \lceil,15] \lceil,16] \lceil,17] \lceil,18]
25% -0.5378145 -1.08873676 -0.5566373 -0.3189407 -0.6280269 -0.697943975% 0.6438305 -0.02031298 0.3495564 0.3391990 -0.1151416 0.2936645[19] [20]25% -0.259203 -0.1798460
75% 1.081322 0.8306676
```
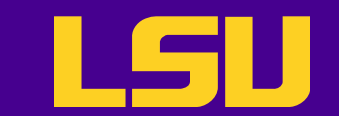

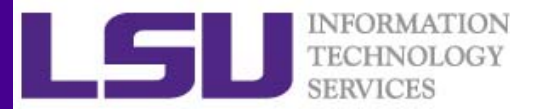

```
> dim(x)
[1] 20 10
# Change the dimensions of x
> dim(x) < -c(2, 2, 50)# Take average over the first two dimensions
> apply(x, c(1, 2), mean)
           \lbrack ,1] \lbrack ,2][1,] -0.0763205 -0.01840142
[2,] -0.1125101 0.11393513
> rowMeans(x, dims = 2)
           [, 1] [, 2]
[1,] -0.0763205 -0.01840142
[2,] -0.1125101 0.11393513
```
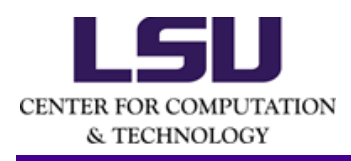

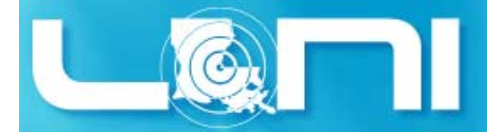

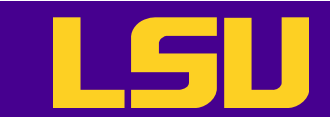

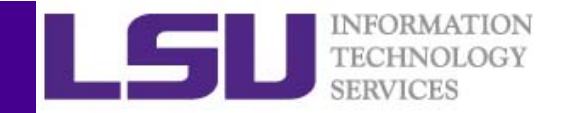

# Other Apply Functions

- lapply Loop over a list and evaluate a function on each element
- $\supp1y$  Same as lapply but try to simplify the result
- tapply Apply a function over subsets of a vector
- mapply Multivariate version of lapply

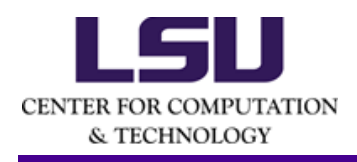

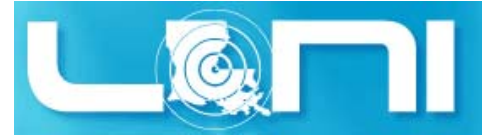

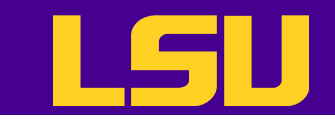

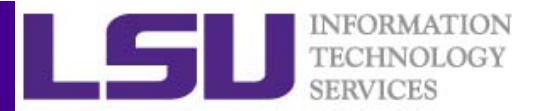

# Plyr Package

- In data analysis you often need to **split** up <sup>a</sup> big data structure into homogeneous pieces, **apply** <sup>a</sup> function to each piece and then **combine** all the results back together
- This split‐apply‐combine procedure is what the plyr package is for.

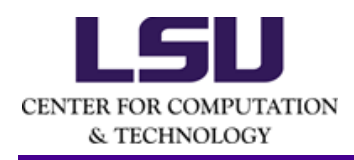

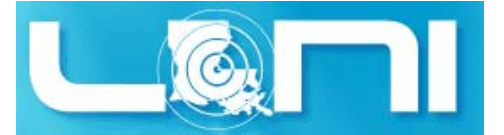

#### **INFORMATION** TECHNOLO

```
> library(ggplot2)
> library(plyr)
> str(mpg)
'data.frame': 234 obs. of 11 variables:
 $ manufacturer: Factor w/ 15 levels "audi","chevrolet",..: 1 1 1 1 1 1 1 1 1 1 
...
 $ model : Factor w/ 38 levels "4runner 4wd",..: 2 2 2 2 2 2 2 3 3 3 ...
 $ displ : num 1.8 1.8 2 2 2.8 2.8 3.1 1.8 1.8 2 ...
 $ year : int 1999 1999 2008 2008 1999 1999 2008 1999 1999 2008 ...
 $ cyl : int 4 4 4 4 6 6 6 4 4 4 ...
 $ trans : Factor w/ 10 levels "auto(av)","auto(l3)",..: 4 9 10 1 4 9 1 9 4 
10 ...$ drv : Factor w/ 3 levels "4", "f", "r": 2 2 2 2 2 2 2 1 1 1 ...
 $ cty : int 18 21 20 21 16 18 18 18 16 20 ...
 $ hwy : int 29 29 31 30 26 26 27 26 25 28 ...
 $ fl : Factor w/ 5 levels "c","d","e","p",..: 4 4 4 4 4 4 4 4 4 4 ...
 $ class : Factor w/ 7 levels "2seater","compact",..: 2 2 2 2 2 2 2 2 2 2 
...
> str(ddply)
function (.data, .variables, .fun = NULL, ..., .progress = "none", .inform = 
FALSE, .drop = TRUE, .parallel = FALSE, .paropts = NULL)
> ddply(mpq, "cyl", summarise, mean = mean(cty))
  cyl mean
1 4 21.012352 5 20.500003 6 16.215194 8 12.57143
```
**CE** 

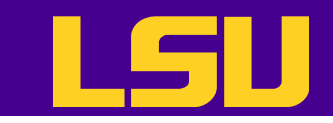

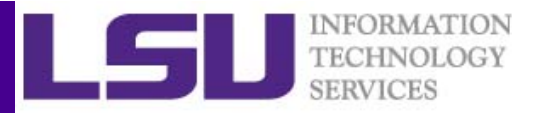

# Reading and Writing Data

• R understands many different data formats and has lots of ways of reading/writing them

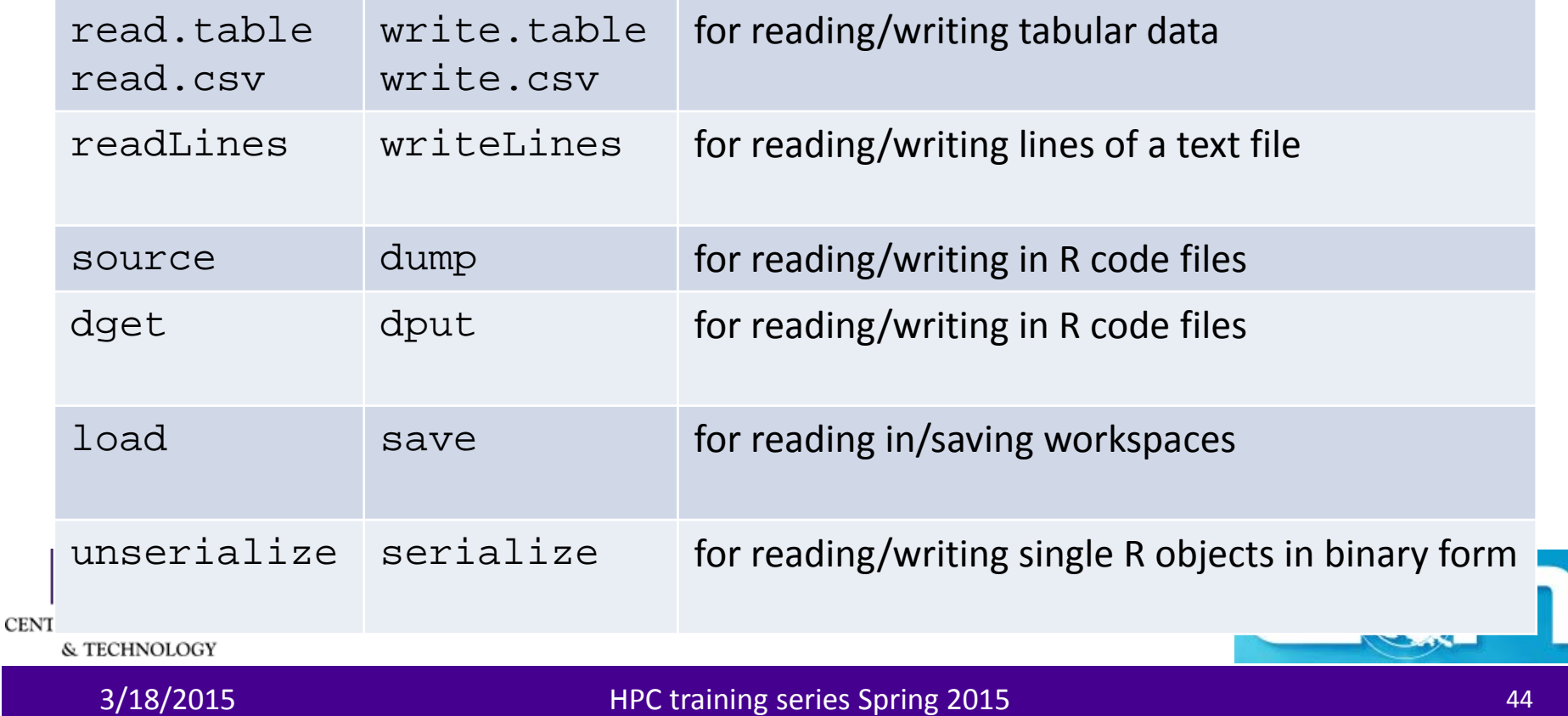

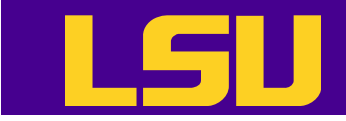

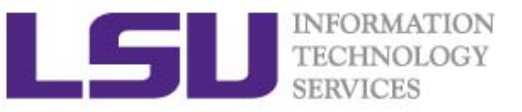

#### Reading Data with read.table (1)

```
> str(read.table)
function (file, header = FALSE, sep = "", quote = "\lceil"'", dec = ".",
row.names, col.names, as.is = !stringsAsFactors, na.strings ="NA", 
colClasses = NA, nrows = -1, skip = 0, check.names = TRUE, fill =!blank.lines.skip, strip.white = FALSE, blank.lines.skip = TRUE, 
comment.char ="#", allowEscapes = FALSE, flush = FALSE, stringsAsFactors =
default.stringsAsFactors(), fileEncoding ="", encoding = "unknown", text, 
skipNul = FALSE)
```
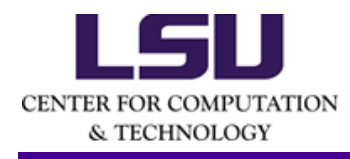

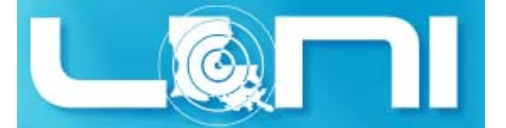

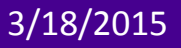

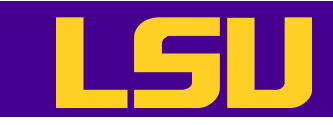

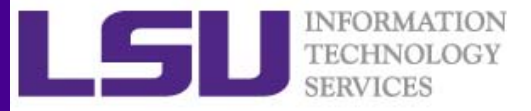

#### Reading Data with read.table (2)

- file the name of a file, or a connection
- $\bullet$ •  $\,$  heade $\,$  - logical indicating if the file has a header line  $\,$
- $\bullet$ sep ‐ <sup>a</sup> string indicating how the columns are separated
- colClasses ‐ <sup>a</sup> character vector indicating the class of each column in the dataset
- $\bullet$ • hrows - the number of rows in the dataset
- $\bullet$ • comment.char - a character string indicating the comment character
- skip ‐ the number of lines to skip from the beginning
- • stringsAsFactors ‐ should character variables be coded as factors?

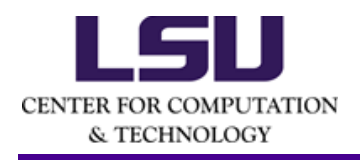

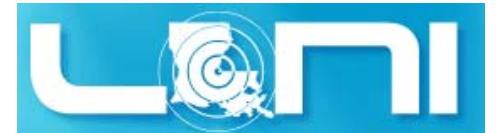

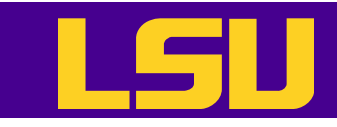

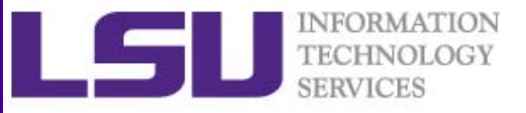

#### Reading Data with read.table (3)

- The function will
	- – $-$  Skip lines that begin with a #
	- – $-$  Figure out how many rows there are (and how much memory needs to be allocated)
	- – $-$  Figure out what type of variable is in each column of the table
- Telling R all these things directly makes R run faster and more efficiently.
- $\bullet$  read.csv() is identical to read.table() except that the default separator is <sup>a</sup> comma.

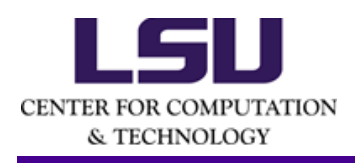

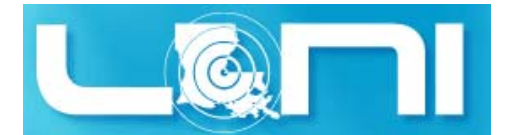

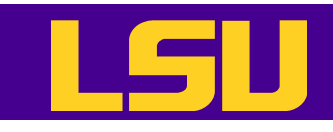

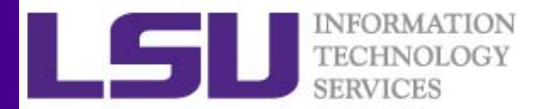

**[lyan1@qb1 R]\$ head household\_power\_consumption.txt** # This file contains the househould power cosumption data. Date;Time;Global active power;Global reactive power;Voltage;Global intensity;Sub m etering 1;Sub metering 2;Sub metering 3 16/12/2006;17:24:00;4.216;0.418;234.840;18.400;0.000;1.000;17.000 16/12/2006;17:25:00;5.360;0.436;233.630;23.000;0.000;1.000;16.000 16/12/2006;17:26:00;5.374;0.498;233.290;23.000;0.000;2.000;17.000 <sup>&</sup>gt;**comsumpData <- read.table("household\_power\_consumption.txt",header=TRUE,sep=";")**

<sup>&</sup>gt;**str(comsumpData)** 'data.frame': 2075259 obs. of 9 variables:\$ Date : Factor w/ 1442 levels "10/10/2007","10/10/2008",..: 326 326 326 326 326 326 326 326 326 326 ...\$ Time : Factor w/ 1440 levels "00:00:00","00:01:00",..: 1045 1046 1047 1048 1049 1050 1051 1052 1053 1054 ...\$ Global\_active\_power : Factor w/ 4187 levels "?","0.076","0.078",..: 2082 2654 2661 2668 1807 1734 1825 1824 1808 1805 ...\$ Global\_reactive\_power: Factor w/ 533 levels "?","0.000","0.046",..: 189 198 229 231 244 241 240 240 235 235 ...\$ Voltage : Factor w/ 2838 levels "?","223.200",..: 992 871 837 882 1076 1010 1017 1030 907 894 ...

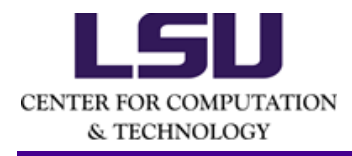

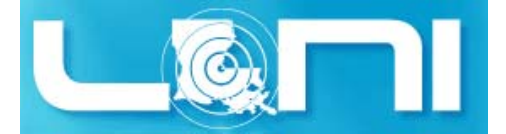

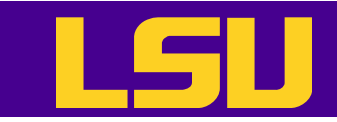

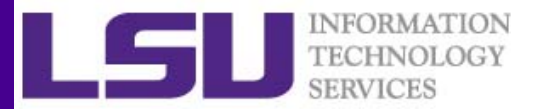

# Graphics in R

- There are three plotting systems in R
	- Base
		- Convenient, but hard to adjust after the plot is created
	- Lattice
		- Good for creating conditioning plot
	- –— Ggplot2
		- Powerful and flexible, many tunable feature, may require some time to master
- Each has its pros and cons, so it is up to the users which one to choose

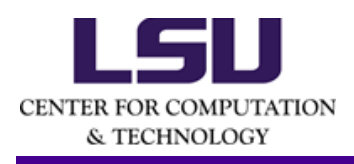

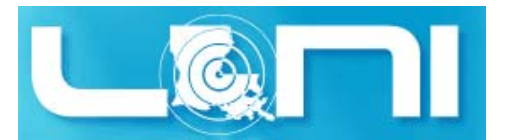

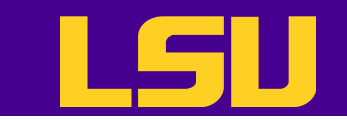

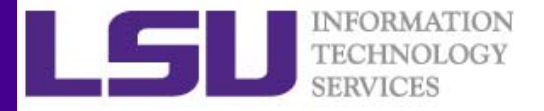

#### Graphics ‐ Base

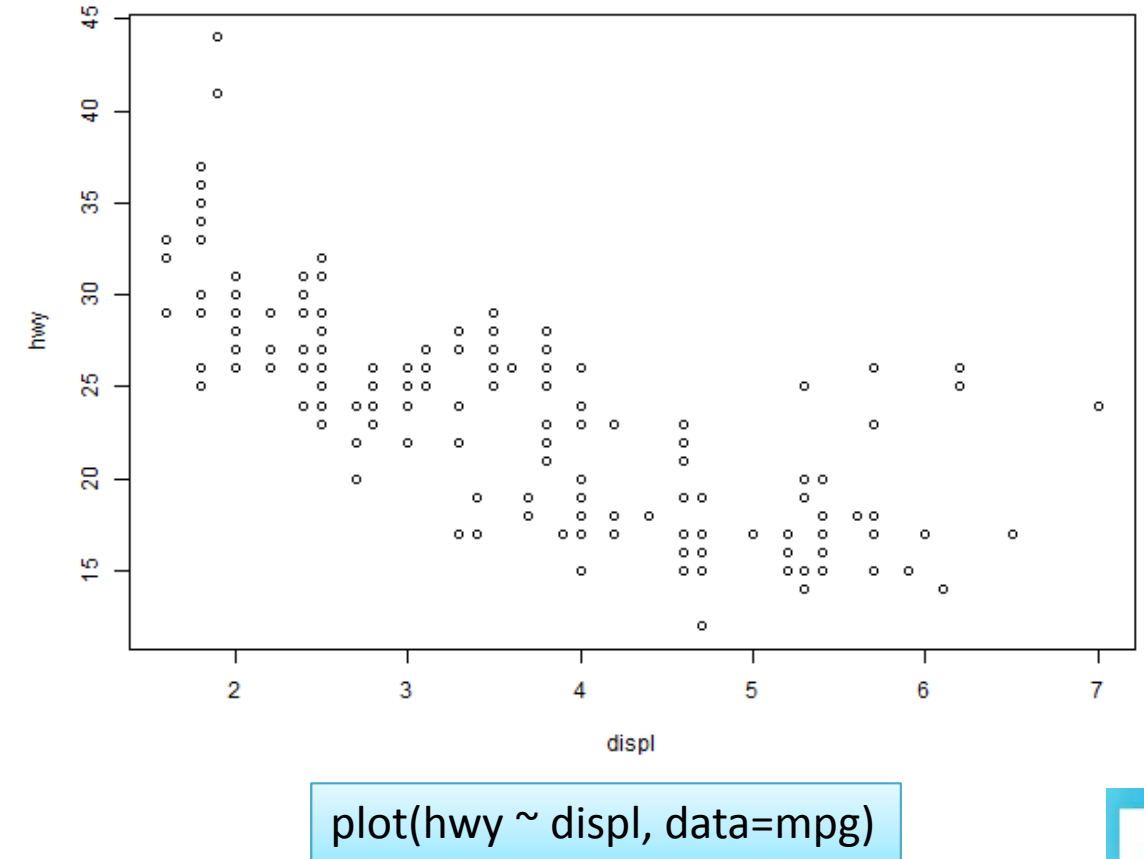

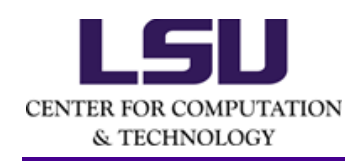

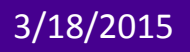

3/18/2015 HPC training series Spring 2015 <sup>50</sup>

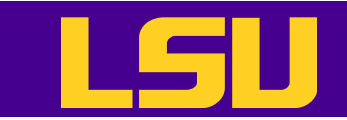

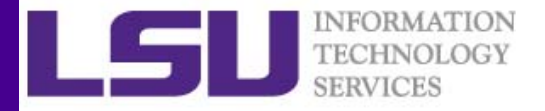

#### Graphics ‐ Base

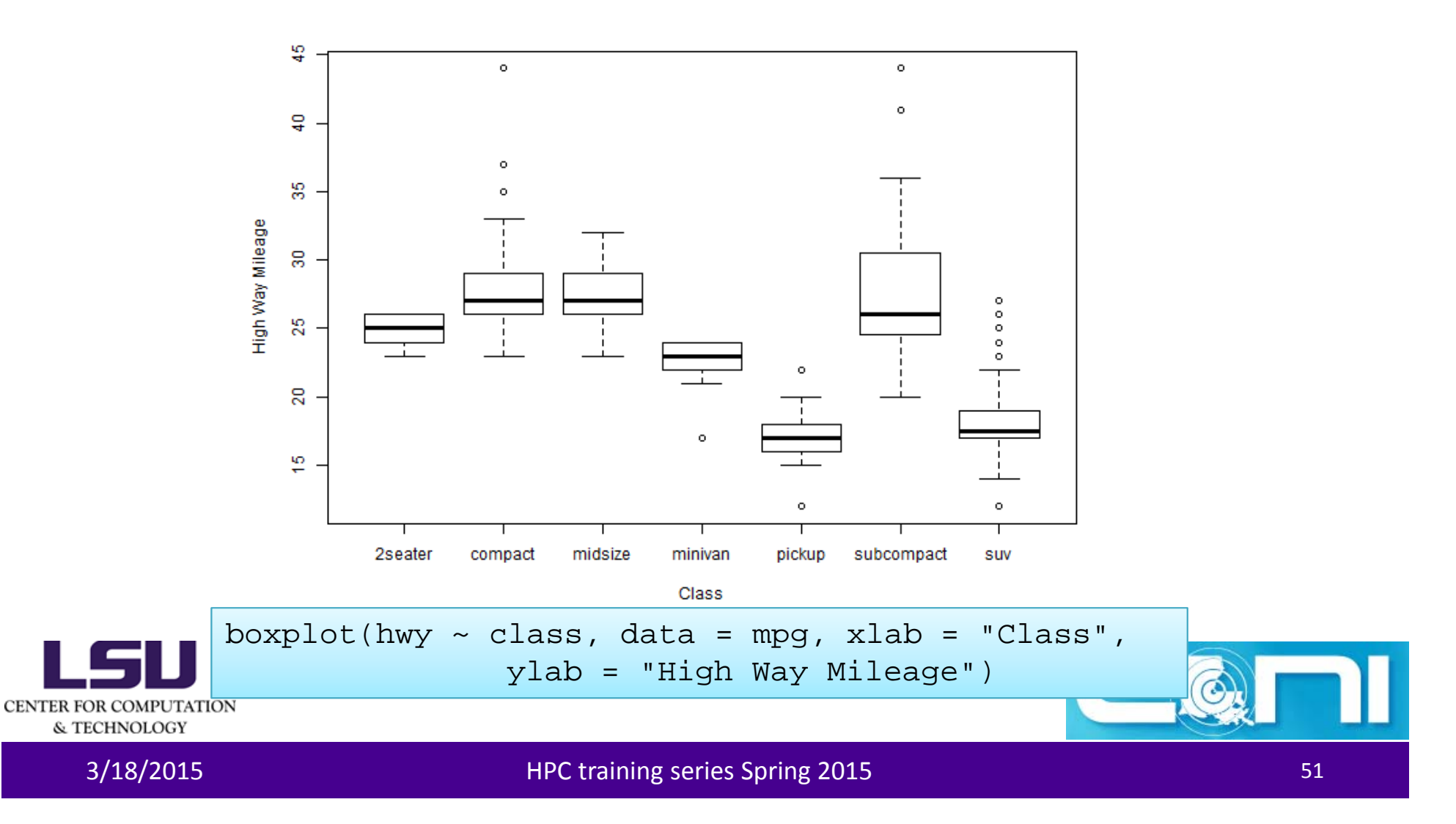

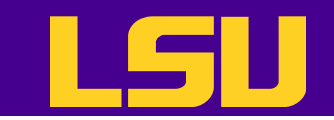

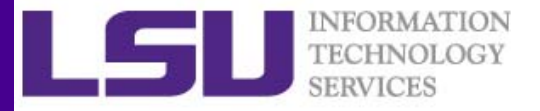

#### Graphics ‐ Lattice

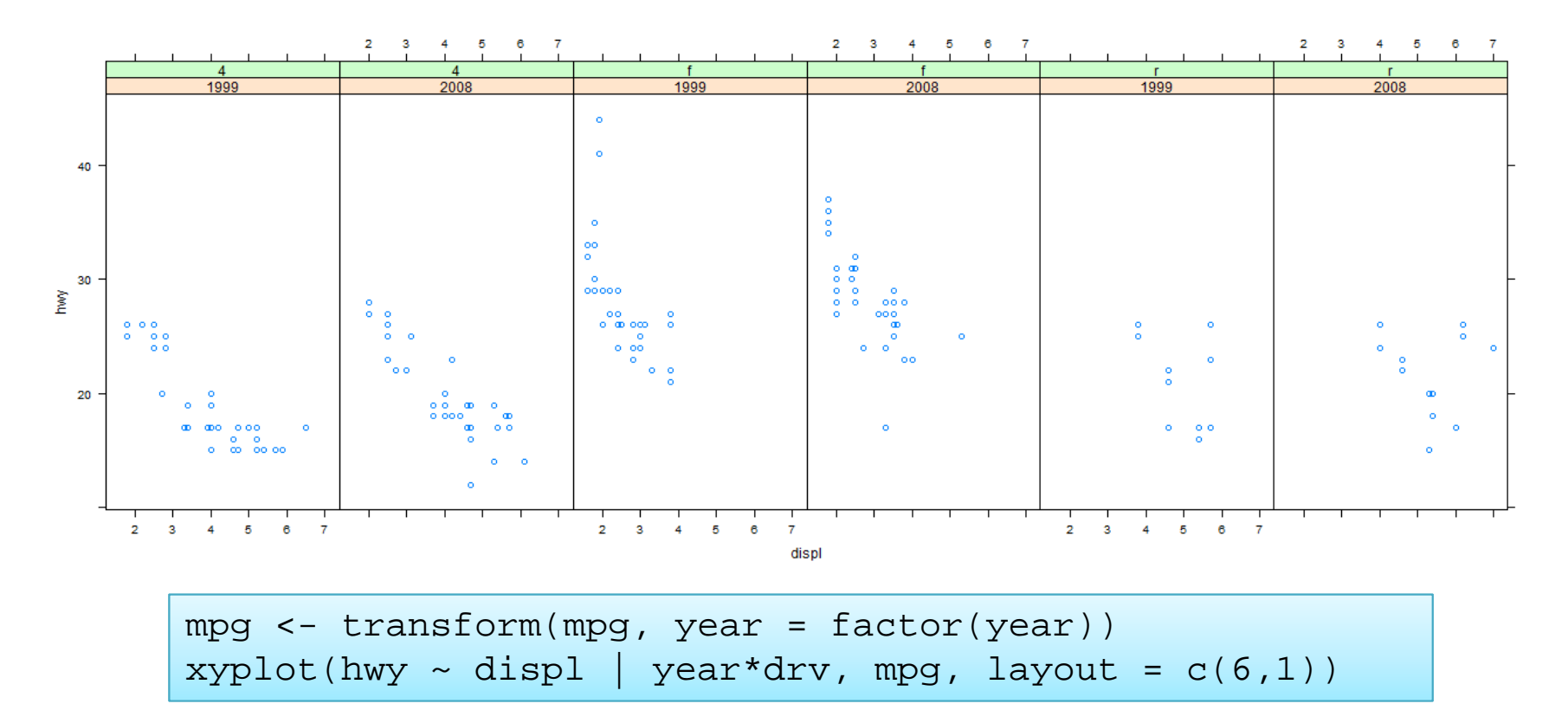

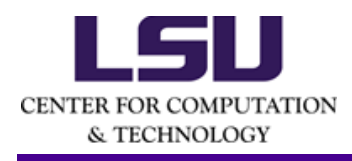

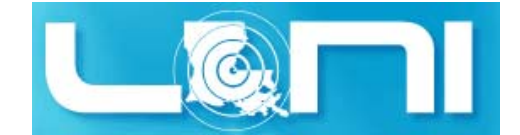

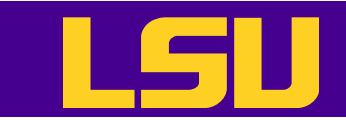

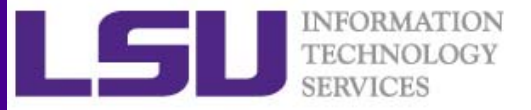

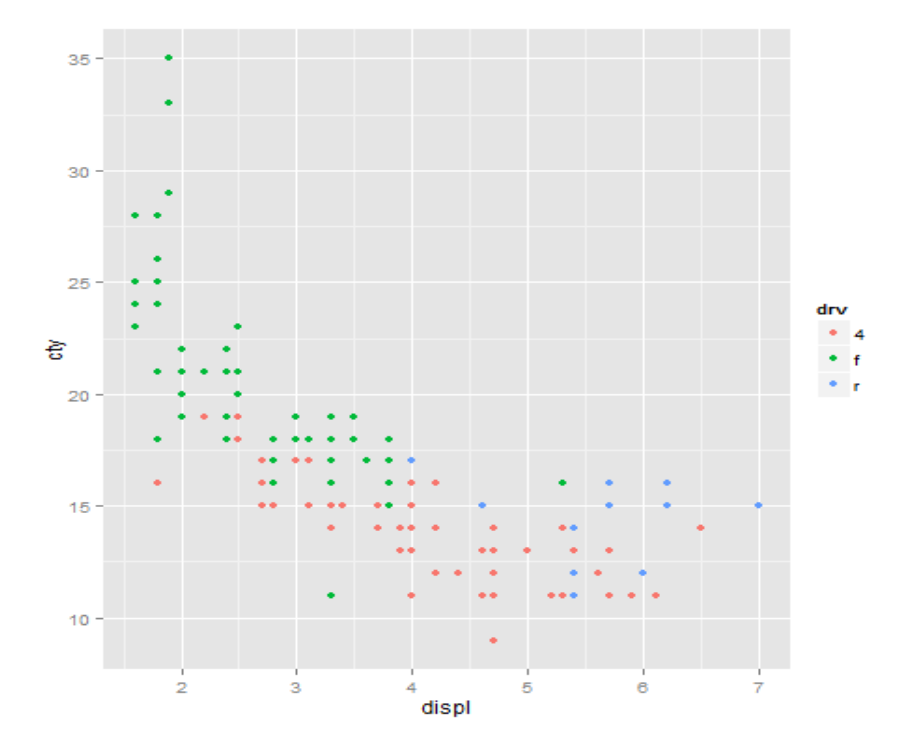

qplot(displ, cty, data = mpg, color = drv)

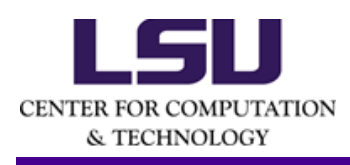

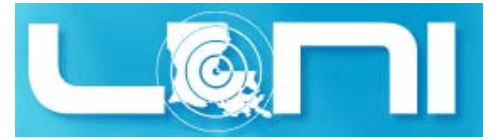

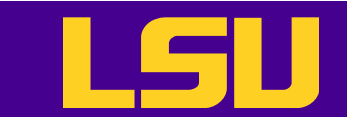

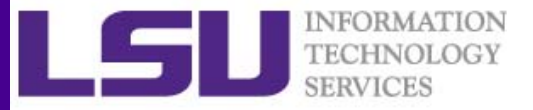

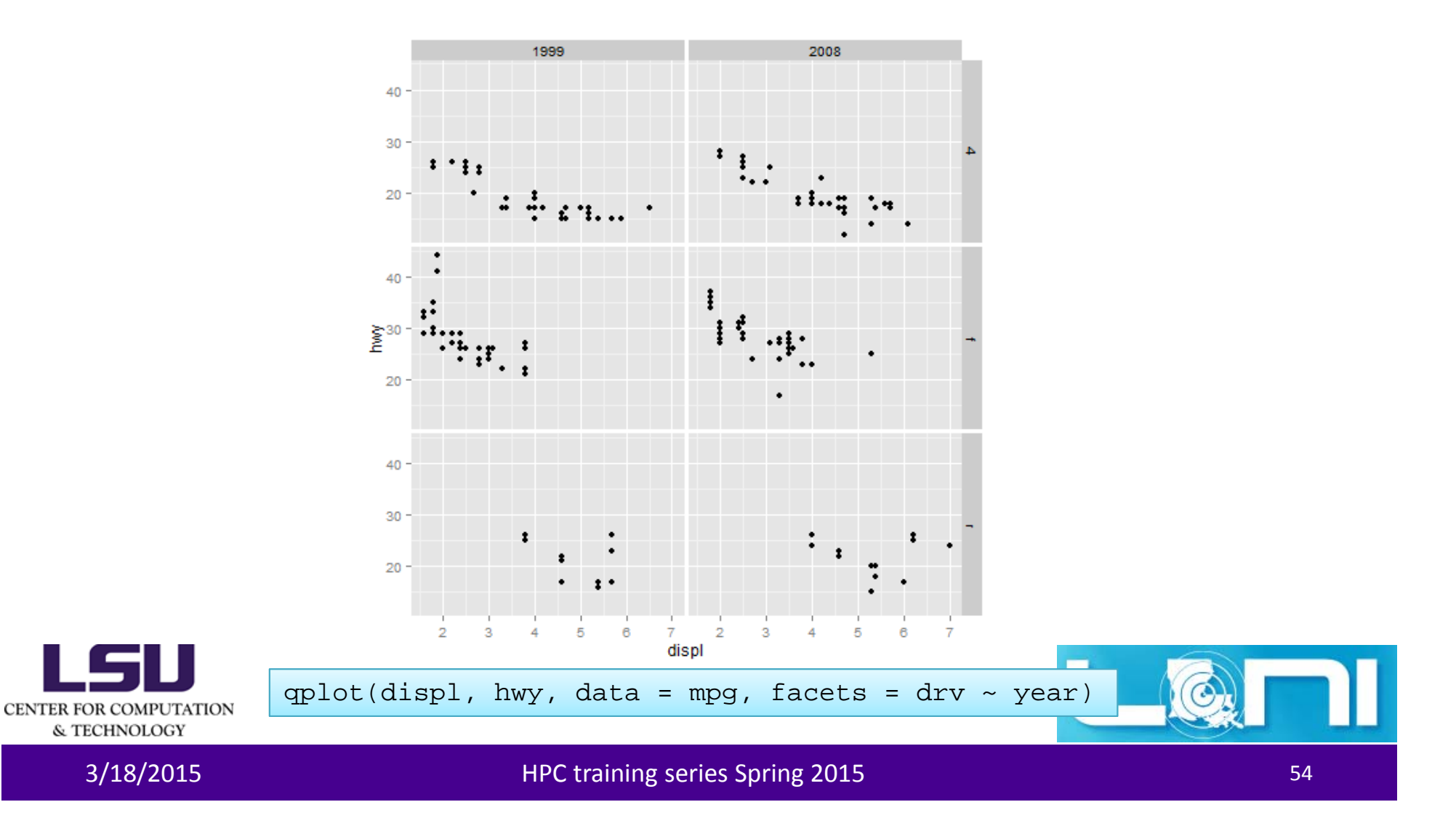

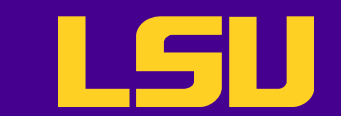

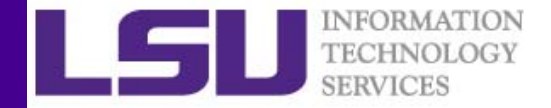

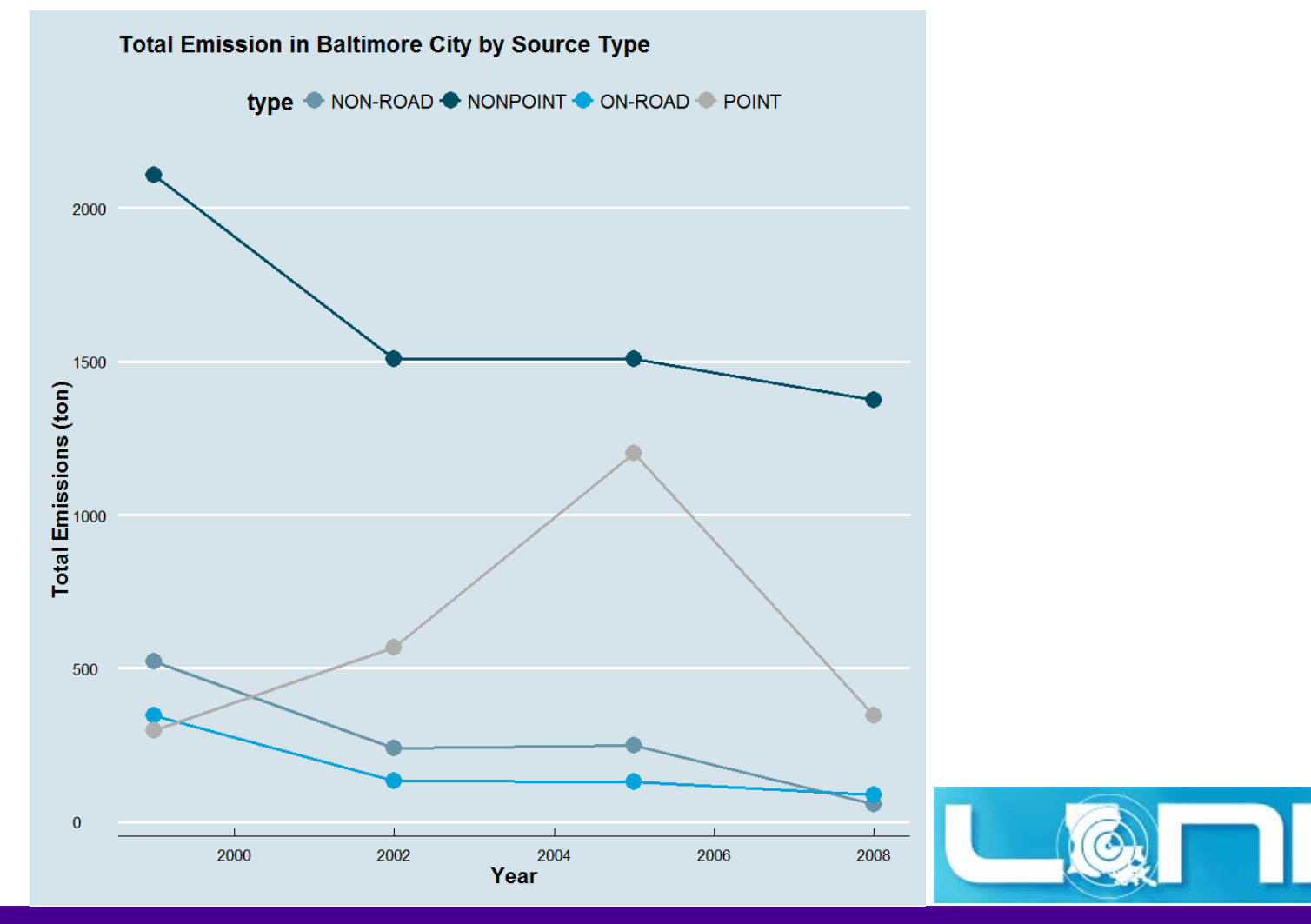

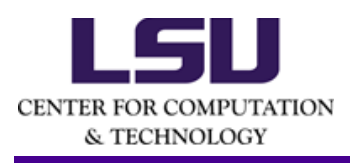

3/18/2015 HPC training series Spring 2015 <sup>55</sup>

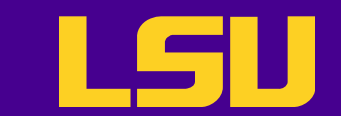

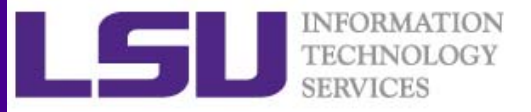

```
ggplot(emiByType, aes(year, sum, colour = type)) + 
  geom point(size = 5) +
  qeom line(size = 1) +
  ggtitle("Total Emission in Baltimore City by Source Type") + 
  labs(x = "Year", y = "Total Emissions (ton)", fontsize = 20) +theme_economist() + scale_colour_economist() + 
  theme(axis.title=element_text(size=14,face="bold"), legend.title =
        element text(size = rel(1.5), face = "bold"))
```
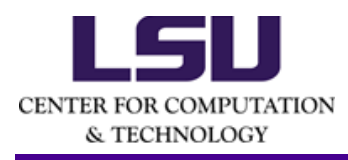

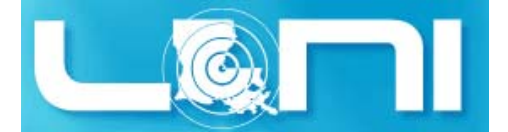

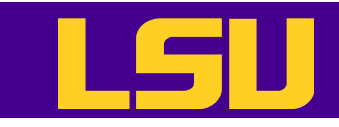

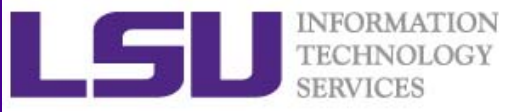

# Installing and Loading R Packages

- Installation
	- With R Studio
		- You most likely have root privilege on your own computer
		- Usethe install.packages("<package name>") function (double quotation is mandatory), or
		- Click on "install packages" in the menu
	- On <sup>a</sup> cluster
		- You most likely do NOT have root privilege
		- To install <sup>a</sup> R packages
			- $-$  Point the environment variable <code>R $\_$ LIBS $\_$ USER</code> to desired location, then
			- Use the install.packages function
- Loading: the library() function load previously installed packages

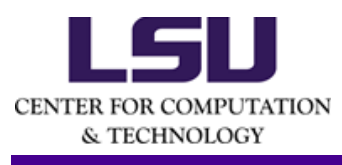

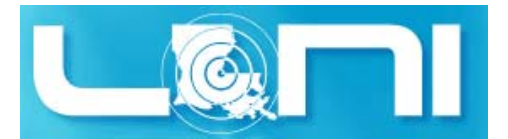

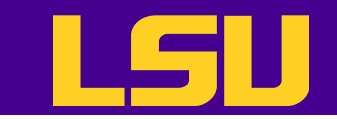

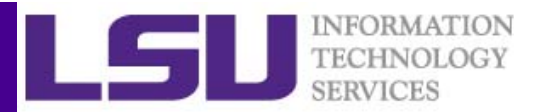

```
[lyan1@qb1 R]$ export R_LIBS_USER=/home/lyan1/packages/R/libraries
[lyan1@qb1 R]$ R
R version 3.1.0 (2014-04-10) -- "Spring Dance"
Copyright (C) 2014 The R Foundation for Statistical Computing
Platform: x86_64-unknown-linux-gnu (64-bit)
…
> install.packages("swirl")
```
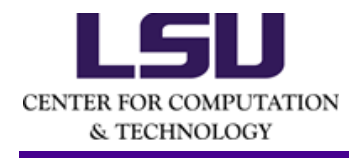

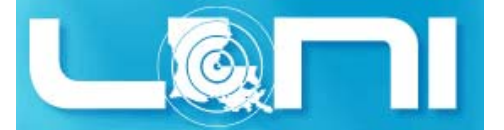

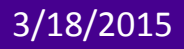

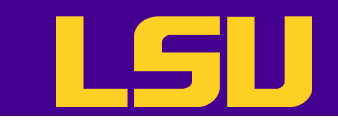

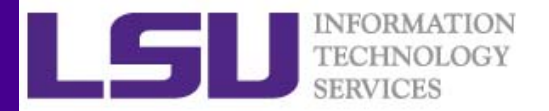

# R with HPC

- There are lots of efforts going on to make R run (more efficiently) on HPC platforms
	- <u>http://cran.r-</u> project.org/web/views/HighPerformanceComputi ng.html

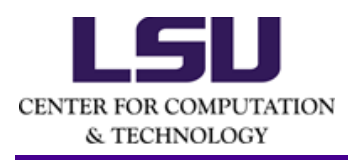

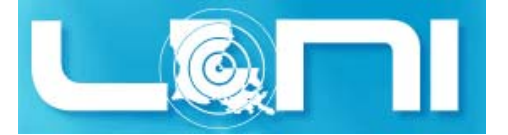

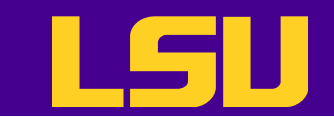

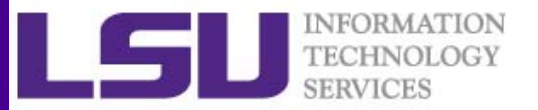

#### Not Covered

- Data cleaning/preprocessing
- Profiling and debugging
- Regression Models
- Machine learning/Data Mining
- •…
- Chances are that R has something in store for you whenever it comes to data analysis

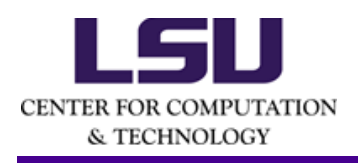

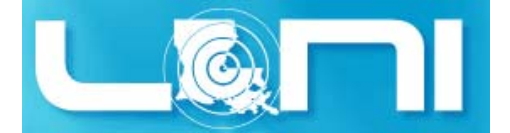

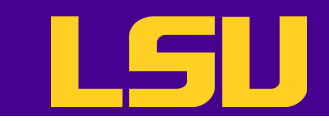

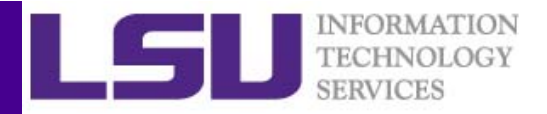

#### Case Study 1: Central Limit Theorem

```
# The purpose of this segment of code is to verify the Central Limit Theorem 
(CLT).
# CLT states that, when certain conditions are satisfied, sample means are
approximately normally distributed, no matter what the underlying 
distribution is.# First, show a histogram of the underlying distribution.
hist(rexp(1000, 0.2), main = "Exponential distribution with a rate of 0.2")
# Draw 1000 samples (size = 100) and plot a histogram of the means.
mns = NIII.I.for (i in 1: 1000) mns = c(mns, mean(rexp(100, 0.2)))hist(mns, main = "Distribtion of sample means")
# Test if the sample means are normally distributed.
shapiro.test(mns)
qqnorm(mns);qqline(mns, col = 2)
```
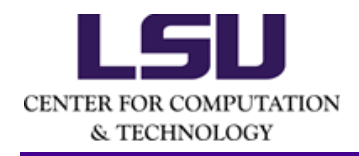

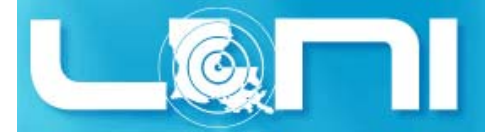

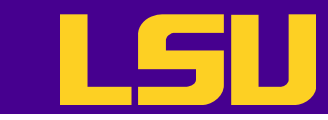

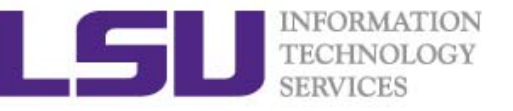

# Case Study 2: Data Analysis with Reporting

- Typical data analysis workflow involves
	- $-$  Obtaining the data
	- $-$  Cleaning and preprocessing the data
	- – $-$  Analyzing the data
	- $-$  Generating a report
- knitr is a R package that allows one to generate dynamic report by weaving R code and human readable texts together
	- – $-$  It uses the markdown syntax
	- $-$  The output can be HTML, PDF or (even) Word

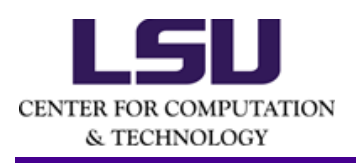

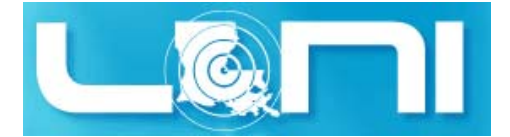

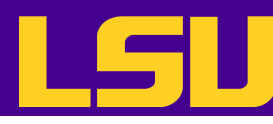

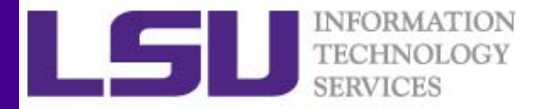

```
1 - - -\boldsymbol{\wedge}2 title: "R_tutorial_knitr"
          3 author: "Le Yan"
          4 date: "Tuesday, March 10, 2015"
          5 output: pdf_document
          6 - - -\overline{7}This is a report generated by the "knitr" package for the LSU HPC "Introduction to R" tutorial.
          8
          \alpha10 The data source is from [Univerity of California at Irvine Machine Learning Repository]http://archive.ics.uci.edu/ml/):
              [Electric Power Consumption.](https://archive.ics.uci.edu/ml/datasets/Individual+household+electric+power+consumption)
         11
         12 - ## Load the data
         1314 In this step, we load the dataset into R.
         15
         16 v ```{r, echo=FALSE, cache=TRUE}
         1718
               # Note that the `echo = FALSE` parameter was added to the code chunk to prevent printing of the R code that generated
             the plot.
         19
              # The "cache=TRUE" parameter enables caching, which means that the objects created in this segment of code will not
             be recalculated next time.
         20
               taball <- read.table("household_power_consumption.txt",header=TRUE,sep=";")
          21
          22 -23
          24 \times # Preprocessing the data
          25
          26 In this step, we extract two days of data, add a column "datetime" to the data frame and convert the "Global_active_pow
             er"" column from factor to numeric.
         27
          28 - \{r\}29
               tab2day <- subset(taball, Date == "1/2/2007" | Date == "2/2/2007")
          30
          31tab2day$datetime <- strptime(paste(tab2day$Date, tab2day$Time),
          32
                                                         format="%d/%m/%Y %H:%M:%S")
          33
               tab2day$Global_active_power <- as.numeric(levels(tab2day$Global_active_power)
          34
                                                         [tab2day$Global_active_power])
          35
              \sim \sim \sim36 -37
          38 - ## Data analysis
         39
         40 The only data analysis performed in this step is to generate a histogram.
         41
              \cdots {r}
         42 -43
               hist(tab2day$Global_active_power, col="red", main="Global Active Power",
         44
                    xlab = "Global Active Power (in kilowatts)")CENTER FO
         45 -& T 4647
        3/18/2015 HPC training series Spring 2015 63
```
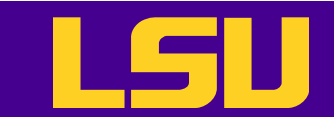

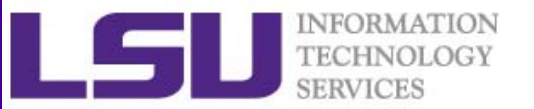

# Learning R

- User documentation on CRAN
	- –— An Introduction on R: <u>http://cran.r-</u> project.org/doc/manuals/r‐release/R‐intro.html
- Online tutorials
	- –http://www.cyclismo.org/tutorial/R/
- Online courses (e.g. Coursera)
- Educational R packages
	- Swirl: Learn R in R

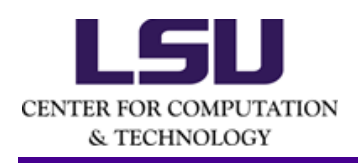

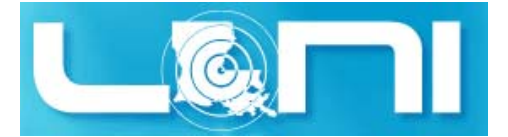

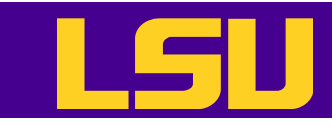

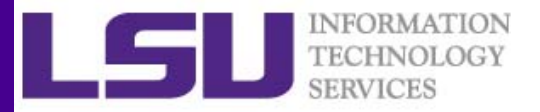

#### Next Tutorial – Xeon Phi Programming

- Xeon Phi coprocessors have the potential of accelerate the execution of your code.
- Most of the nodes on the LSU SuperMIC cluster have two Xeon Phi coprocessors installed.
- This tutorial will be of interest to those who would like to harness the power of this family of accelerators
- Date: March 25<sup>th</sup>, 2015

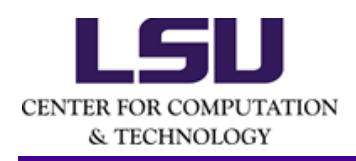

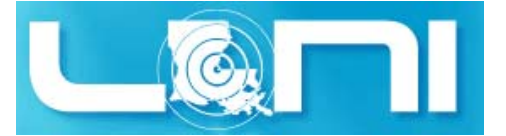

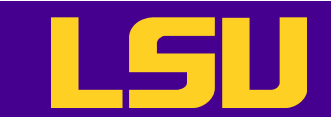

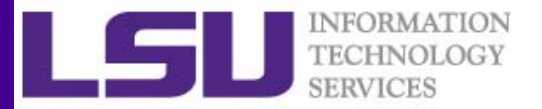

# Getting Help

- • User Guides
	- LSU HPC: http://www.hpc.lsu.edu/docs/guides.php#hpc
	- LONI:http://www.hpc.lsu.edu/docs/guides.php#loni
- •Documentation: http://www.hpc.lsu.edu/docs
- $\bullet$ • Online courses: <u>http://moodle.hpc.lsu.edu</u>
- • Contact us
	- Email ticket system: <u>sys-help@loni.or</u>g
	- Telephone Help Desk: 225‐578‐0900
	- Instant Messenger (AIM, Yahoo Messenger, Google Talk)
		- Add "lsuhpchelp"

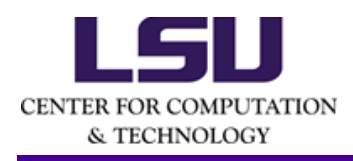

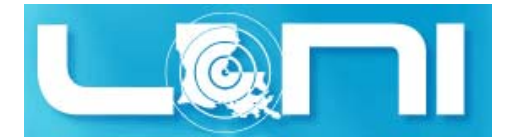

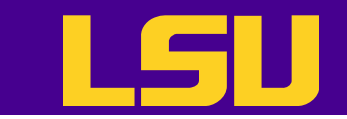

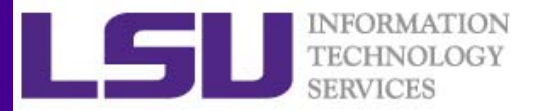

#### Questions?

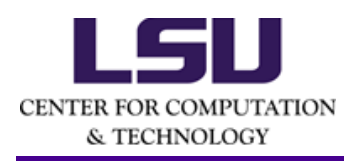

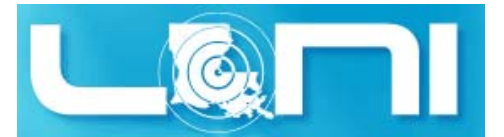

3/4/2015 HPC training series Spring 2015 <sup>67</sup>